# **OptiPlex 7490 tout-en-un**

Configuration et caractéristiques

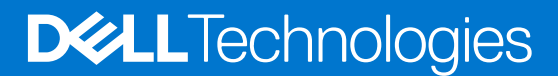

#### Remarques, précautions et avertissements

**REMARQUE :** Une REMARQUE indique des informations importantes qui peuvent vous aider à mieux utiliser votre produit.

**PRÉCAUTION : ATTENTION vous avertit d'un risque de dommage matériel ou de perte de données et vous indique comment éviter le problème.**

**AVERTISSEMENT : un AVERTISSEMENT signale un risque d'endommagement du matériel, de blessure corporelle, voire de décès.**

© 2021-2022 Dell Inc. ou ses filiales. Tous droits réservés. Dell, EMC et les autres marques commerciales mentionnées sont des marques de Dell Inc. ou de ses filiales. Les autres marques peuvent être des marques commerciales de leurs propriétaires respectifs.

# Table des matières

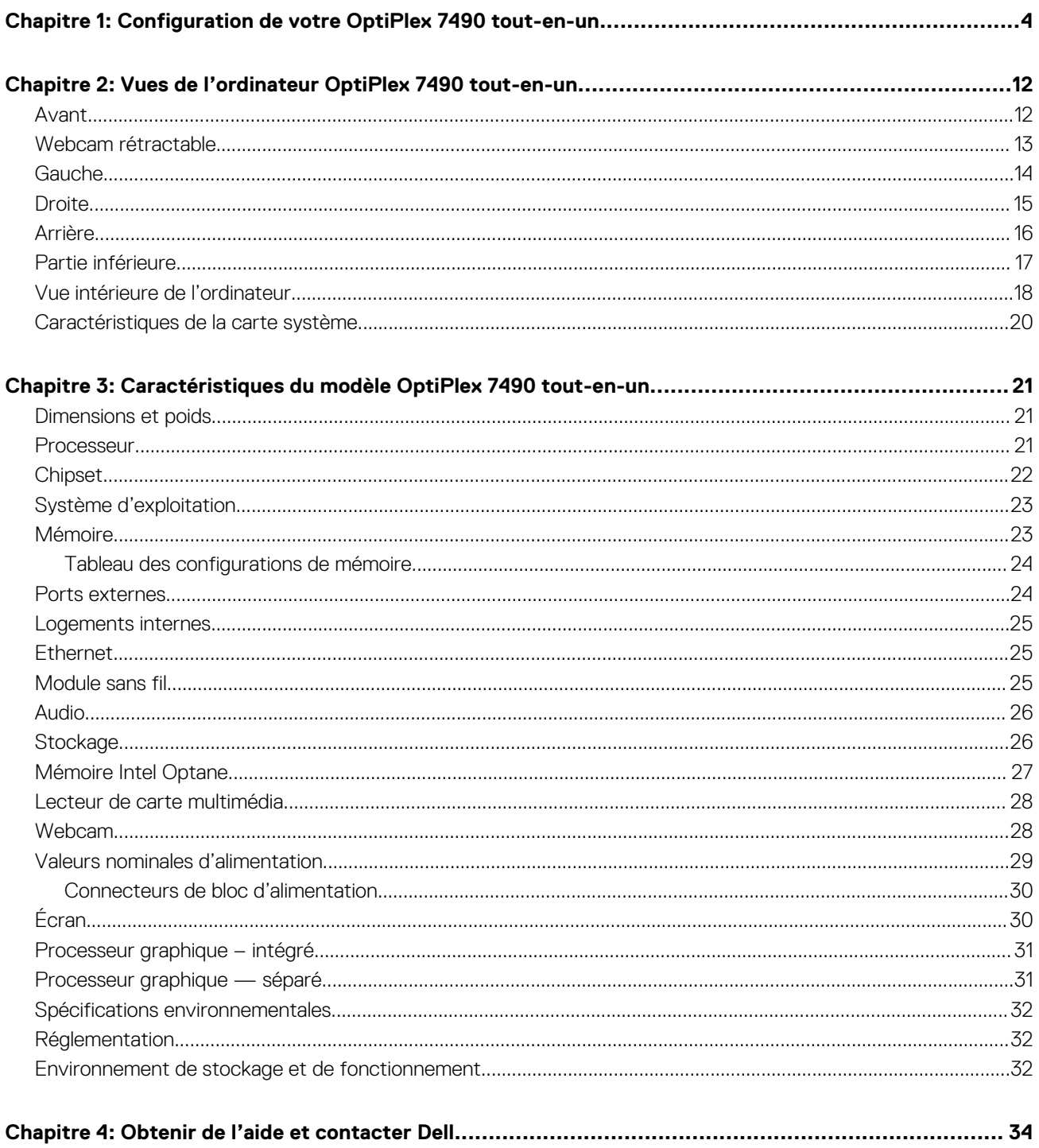

# <span id="page-3-0"></span>**Configuration de votre OptiPlex 7490 tout-enun**

**1**

**REMARQUE :** En fonction de la configuration que vous avez commandée, les images présentées dans ce document peuvent être différentes de votre ordinateur.

1. Installez le socle.

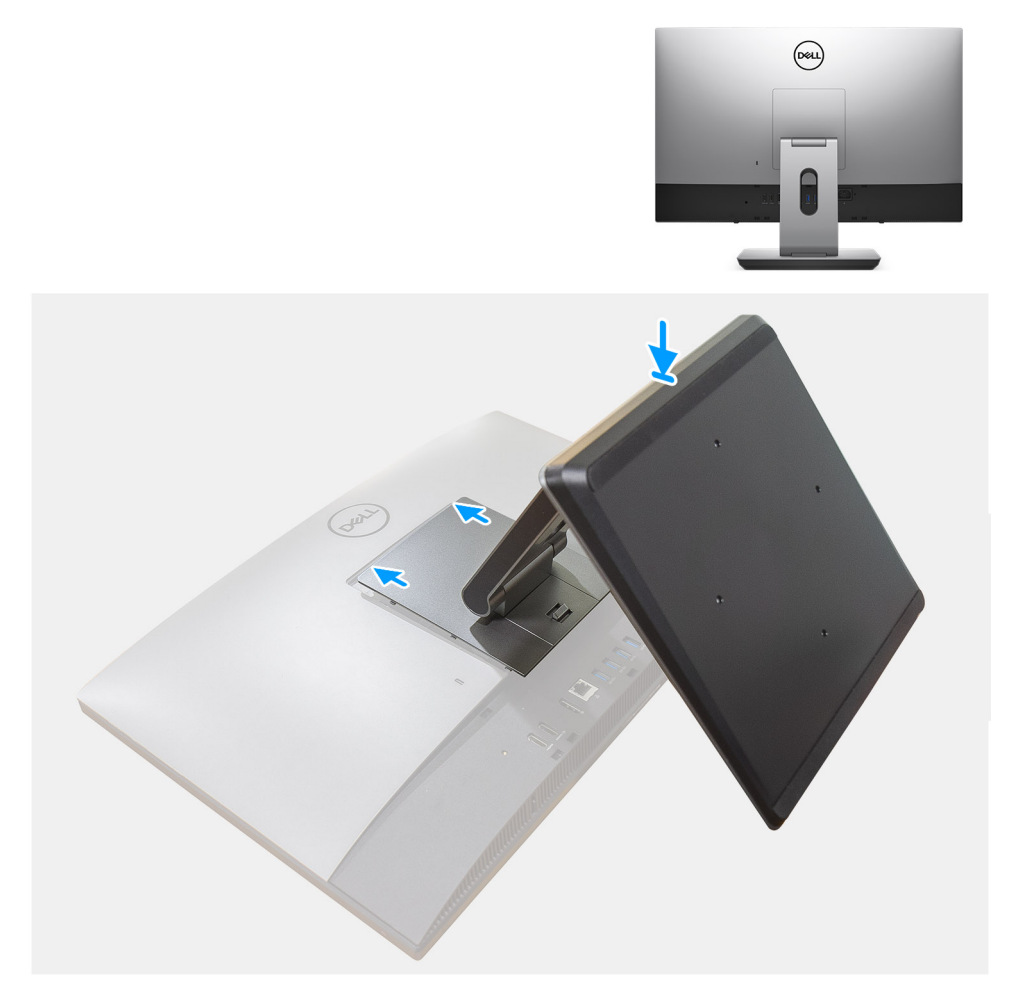

**Figure 1. Socle articulé**

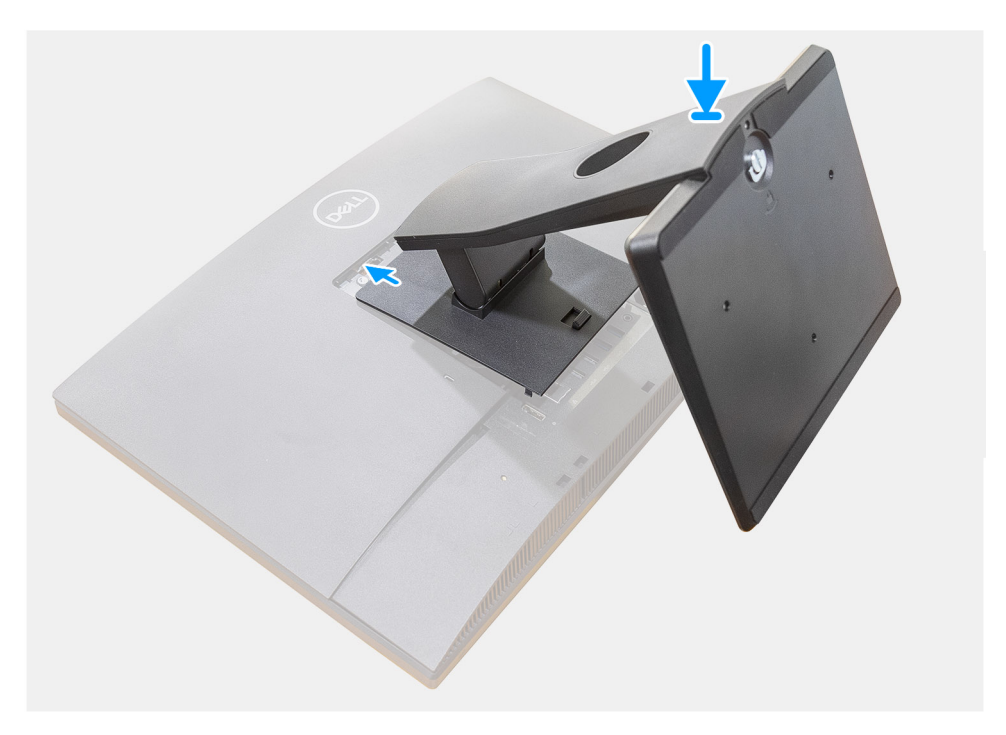

**Figure 2. Socle fixe**

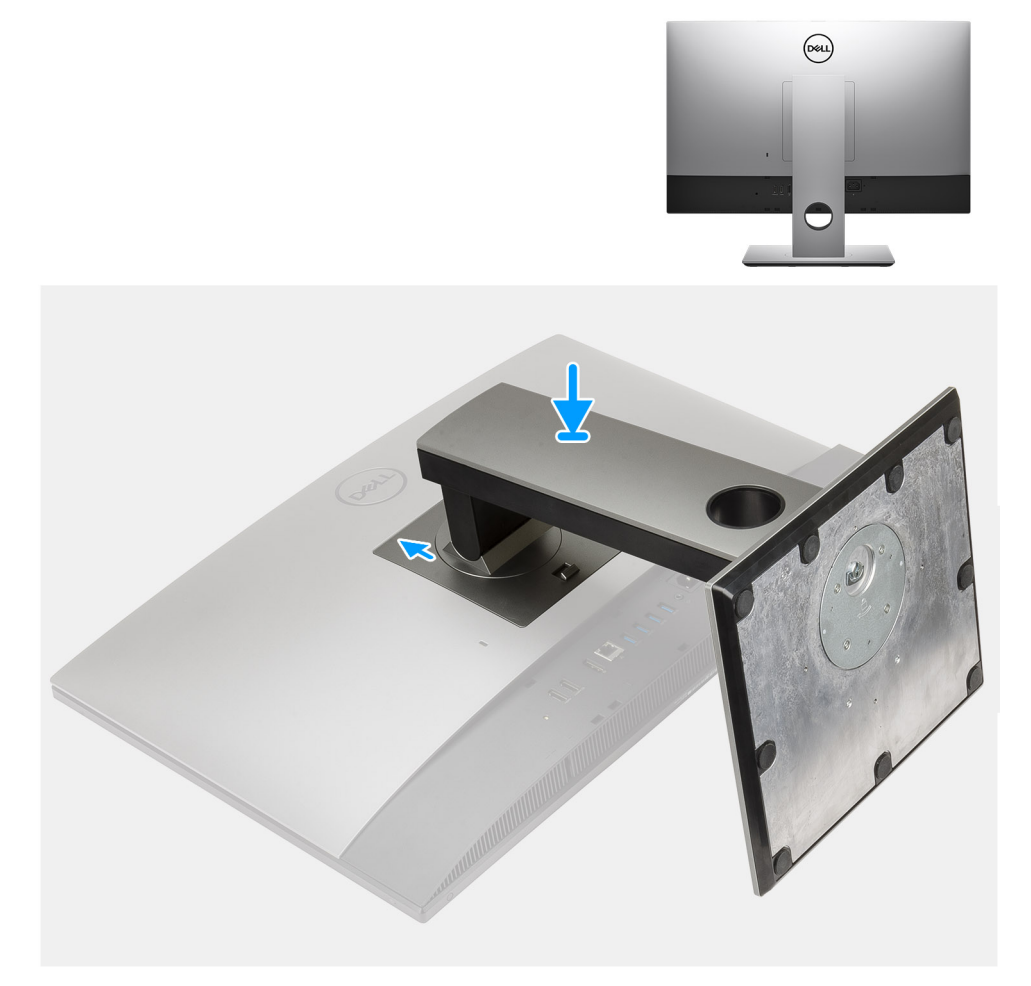

#### **Figure 3. Socle réglable en hauteur**

**REMARQUE :** Suivez la même procédure pour installer le socle réglable en hauteur équipé d'un lecteur de disque optique.

2. Configurez le clavier et la souris.

**REMARQUE :** Pour les instructions d'installation, reportez-vous à la documentation fournie avec le clavier et la souris.

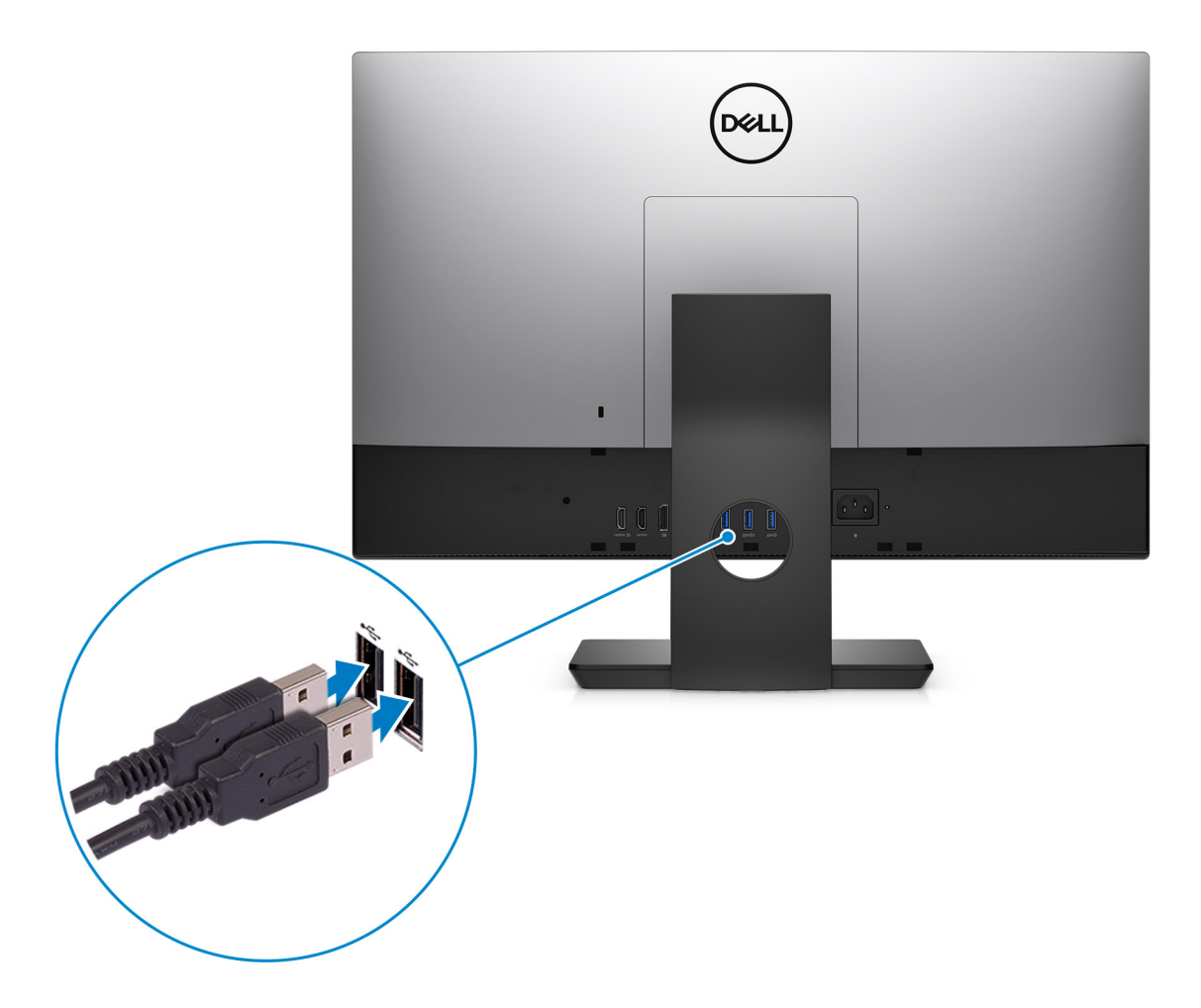

3. Acheminez le câble d'alimentation à travers le socle, puis connectez le câble d'alimentation.

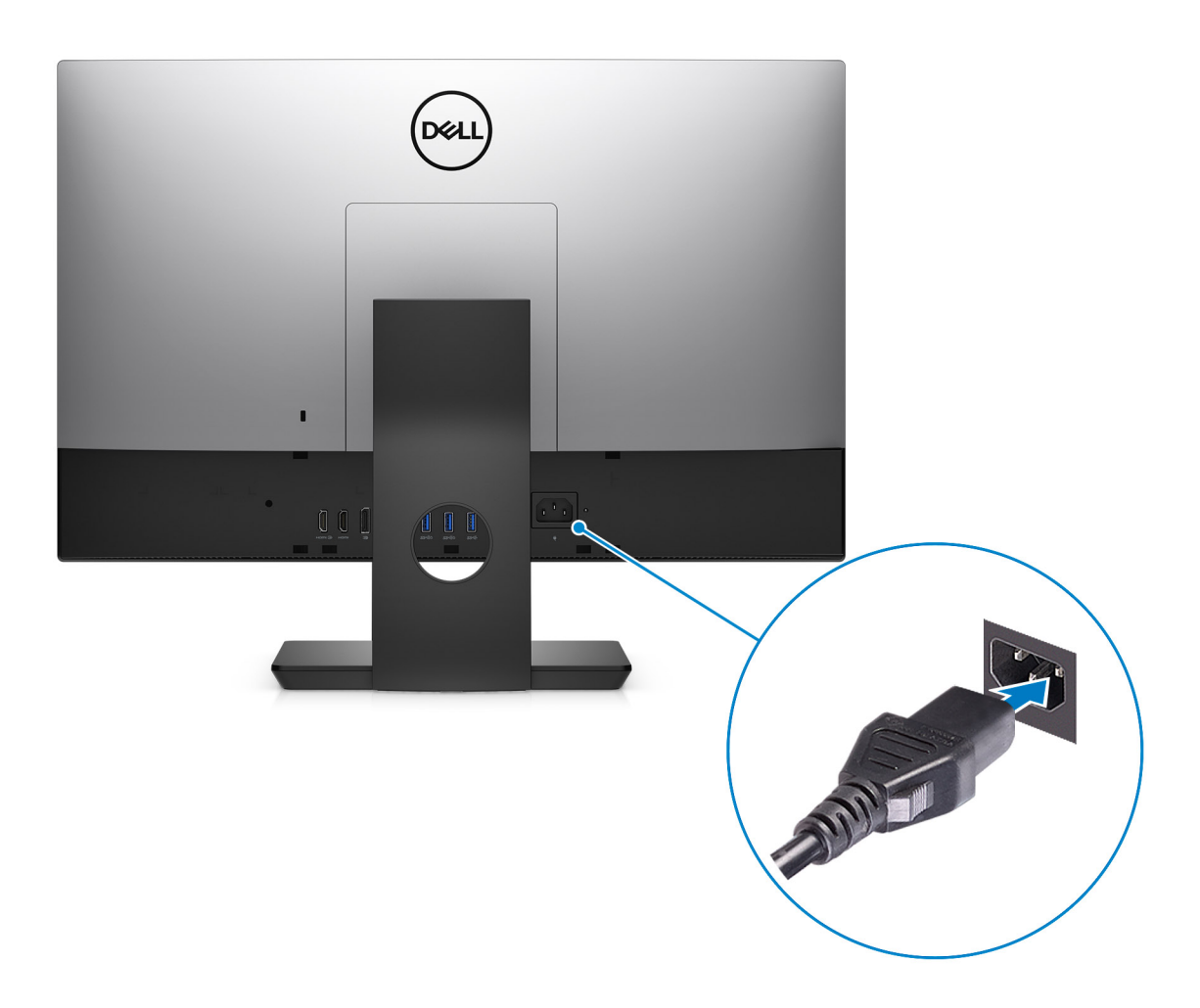

4. Appuyez sur le bouton d'alimentation.

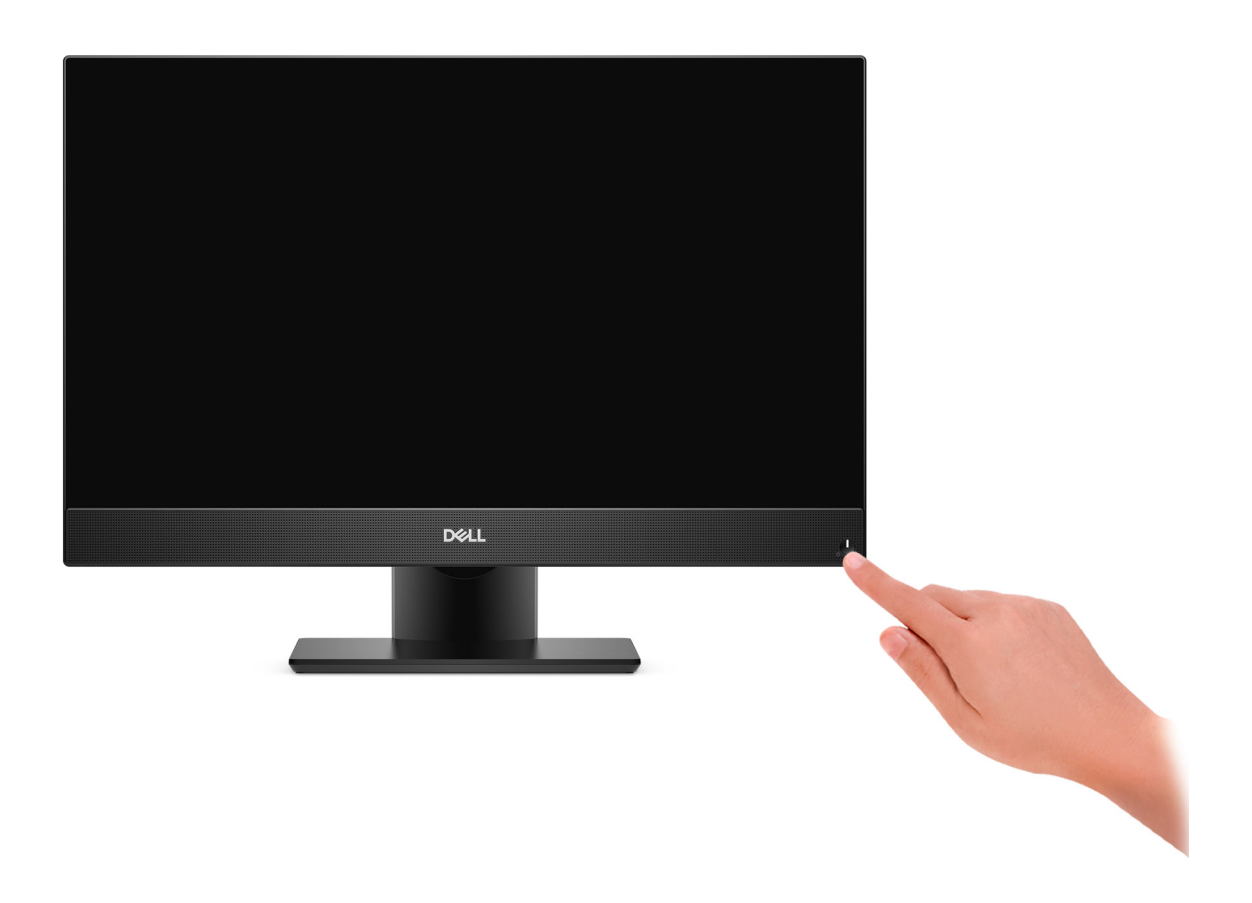

5. Terminez la configuration du système d'exploitation.

#### **Pour Ubuntu :**

Suivez les instructions qui s'affichent à l'écran pour terminer la configuration. Pour plus d'informations concernant l'installation et l'utilisation de Ubuntu, consultez l'article de la base de connaissances sur [www.dell.com/support](https://www.dell.com/support/).

#### **Pour Windows :**

Suivez les instructions qui s'affichent à l'écran pour terminer la configuration. Lors de la configuration, Dell Technologies recommande les étapes suivantes :

● Connectez-vous à un réseau pour obtenir les mises à jour Windows.

**REMARQUE :** Si vous vous connectez à un réseau sans fil sécurisé, saisissez le mot de passe d'accès au réseau sans fil lorsque vous y êtes invité.

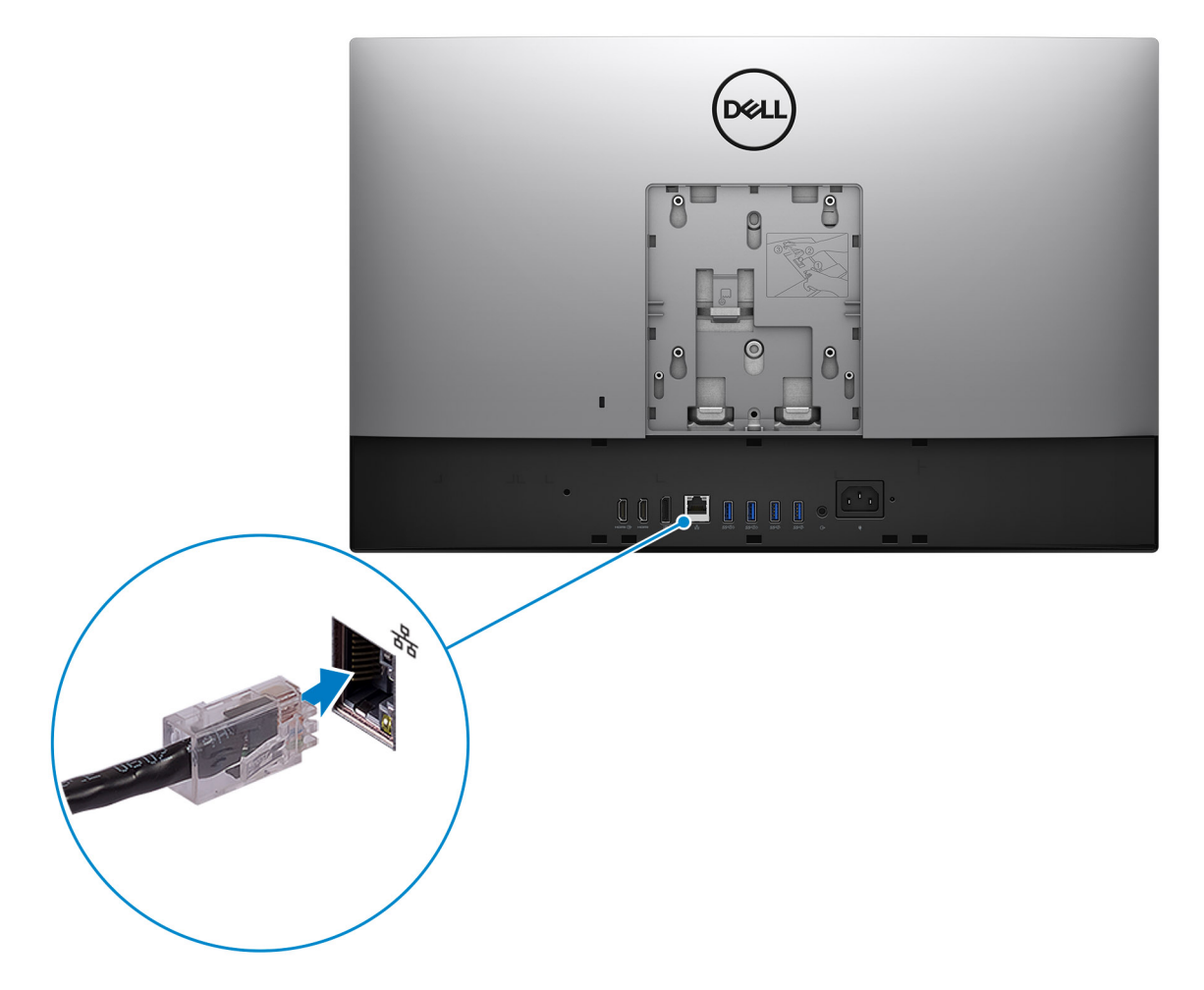

- Si vous êtes connecté à Internet, connectez-vous avec un compte Microsoft ou créez-en un. Si vous n'êtes pas connecté à Internet, créez un compte hors ligne.
- Dans l'écran **Support et protection**, entrez vos coordonnées.
- 6. Repérez et utilisez les applications Dell depuis le menu Démarrer de Windows (Recommandé).

#### **Tableau 1. Localisez les applications Dell**

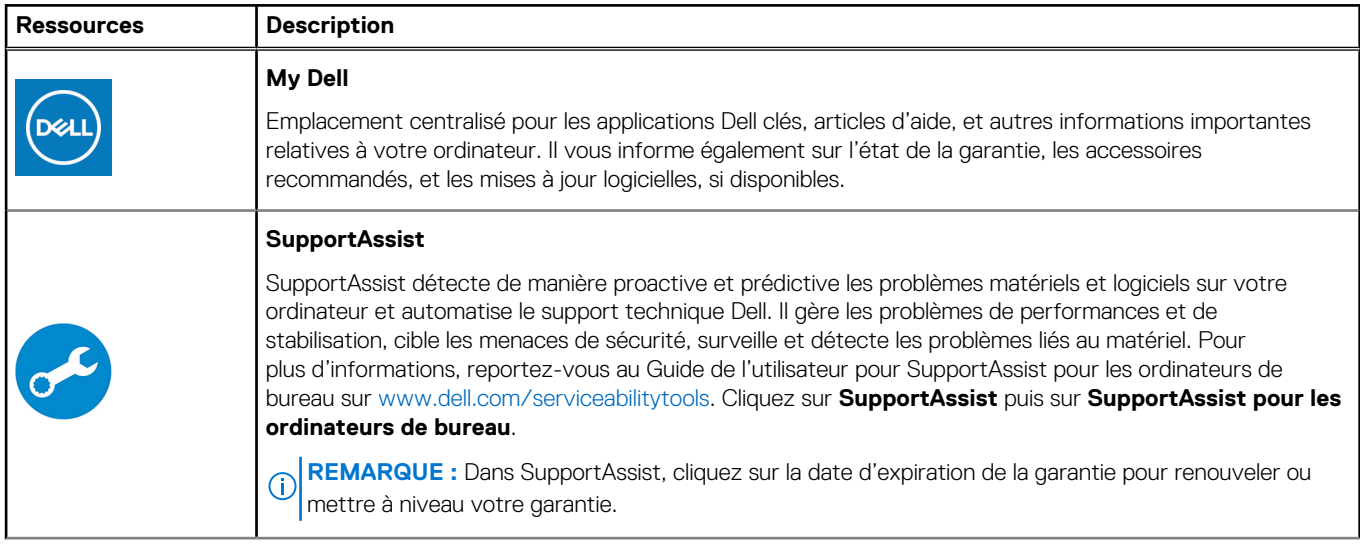

#### **Tableau 1. Localisez les applications Dell (suite)**

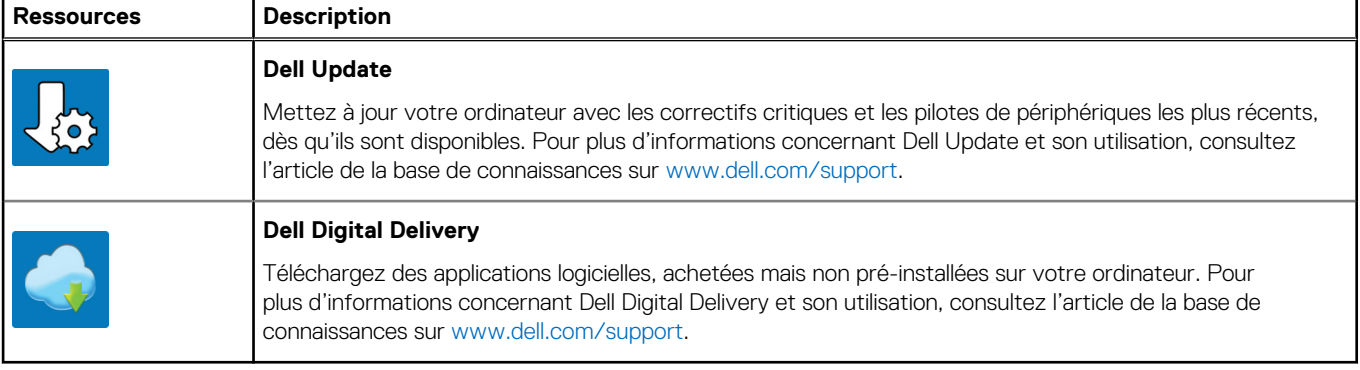

# **2**

# <span id="page-11-0"></span>**Vues de l'ordinateur OptiPlex 7490 tout-en-un**

### **Avant**

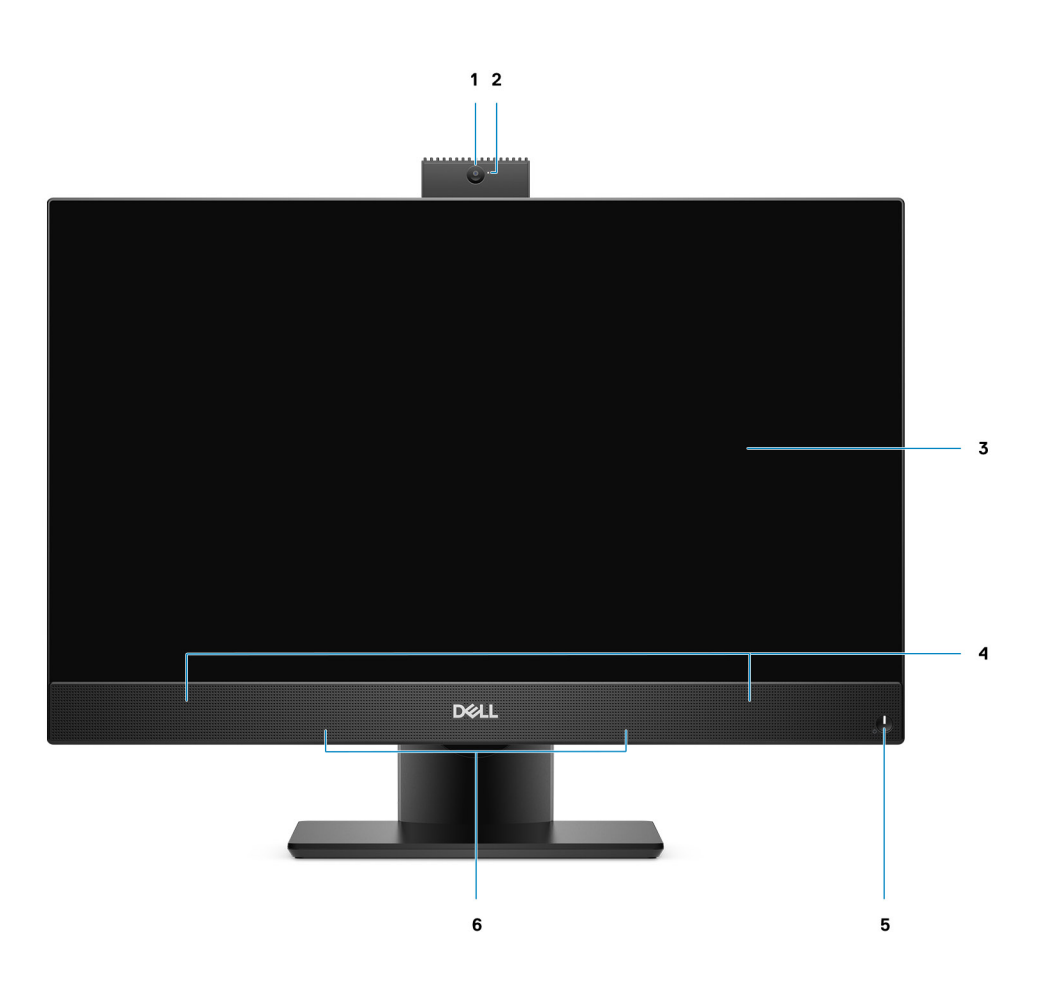

- 1. Webcam Full HD
- 2. Voyant d'état de la webcam
- 3. Écran
- 4. Haut-parleurs
- 5. Bouton d'alimentation/Voyant d'alimentation
- 6. Microphones matriciels

# <span id="page-12-0"></span>**Webcam rétractable**

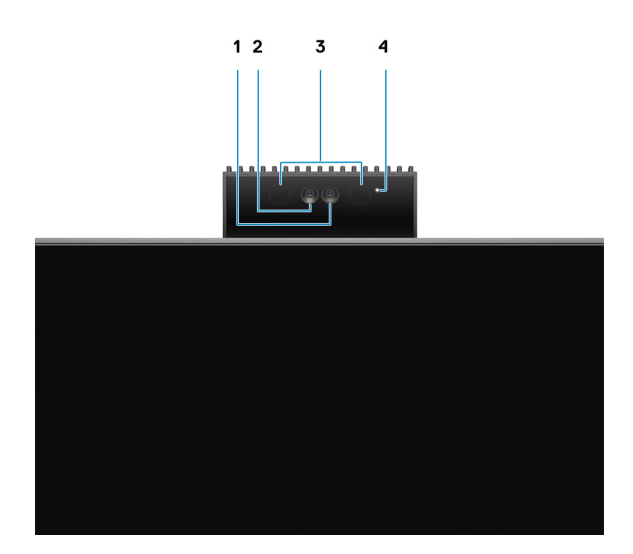

**REMARQUE :** Selon la configuration commandée, votre ordinateur dispose d'une seule webcam RVB ou bien d'une webcam RVB et d'une webcam infrarouge.

- 1. Webcam HD RVB
- 2. Webcam infrarouge
- 3. Émetteur infrarouge
- 4. Voyant d'état de la webcam

# <span id="page-13-0"></span>**Gauche**

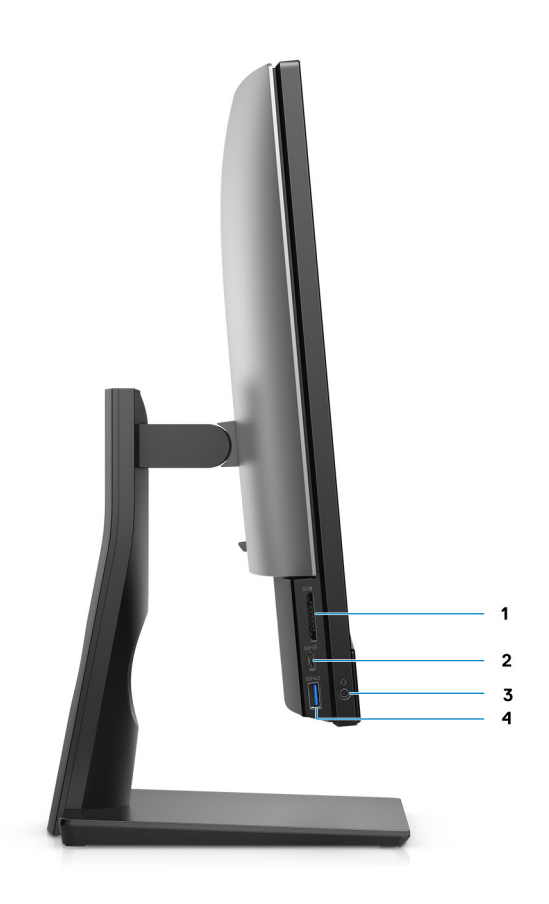

- 1. Logement de carte SD 4.0
- 2. Port USB-C 3.2 Gen 2x2
- 3. Port audio universel
- 4. Port USB 3.2 Gen 1 avec PowerShare

# <span id="page-14-0"></span>**Droite**

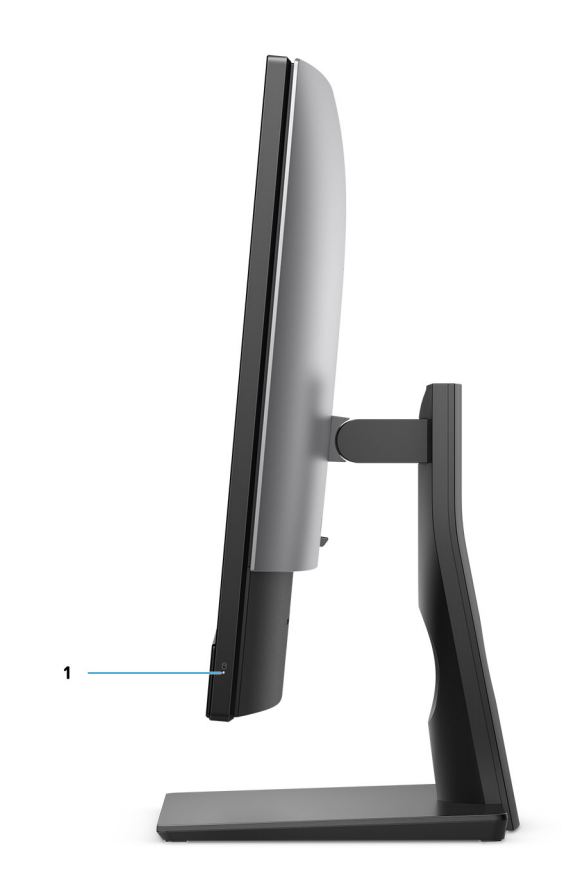

1. Voyant d'état du disque dur

# <span id="page-15-0"></span>**Arrière**

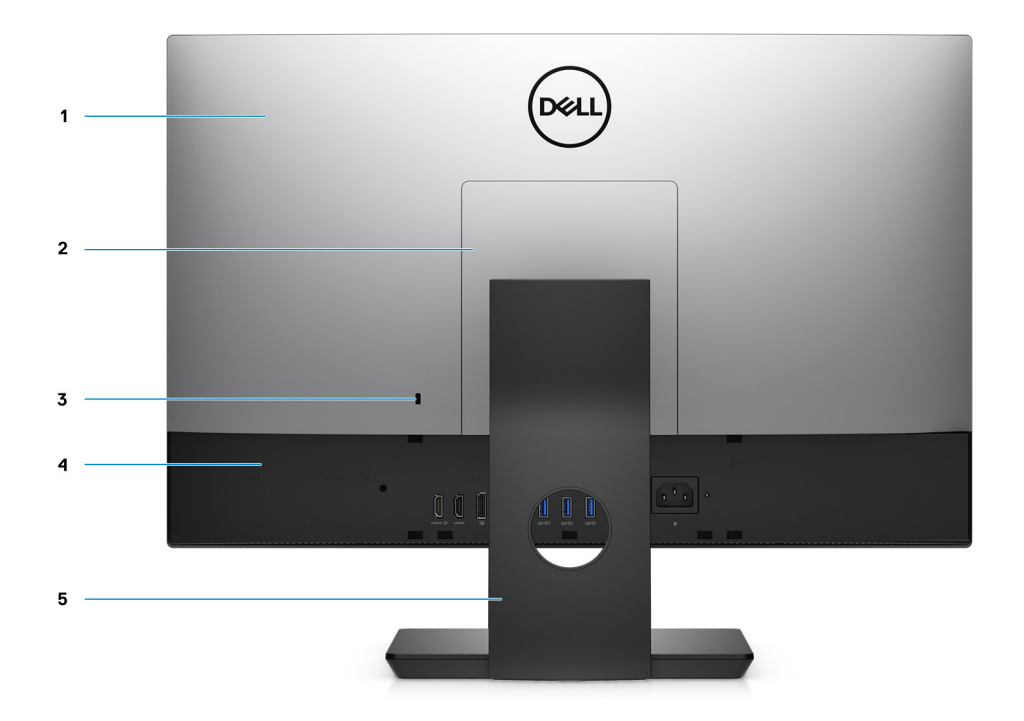

- 1. Capot arrière
- 2. Cache du socle
- 3. Logement pour câble de sécurité Kensington
- 4. Capot inférieur
- 5. Socle

# <span id="page-16-0"></span>**Partie inférieure**

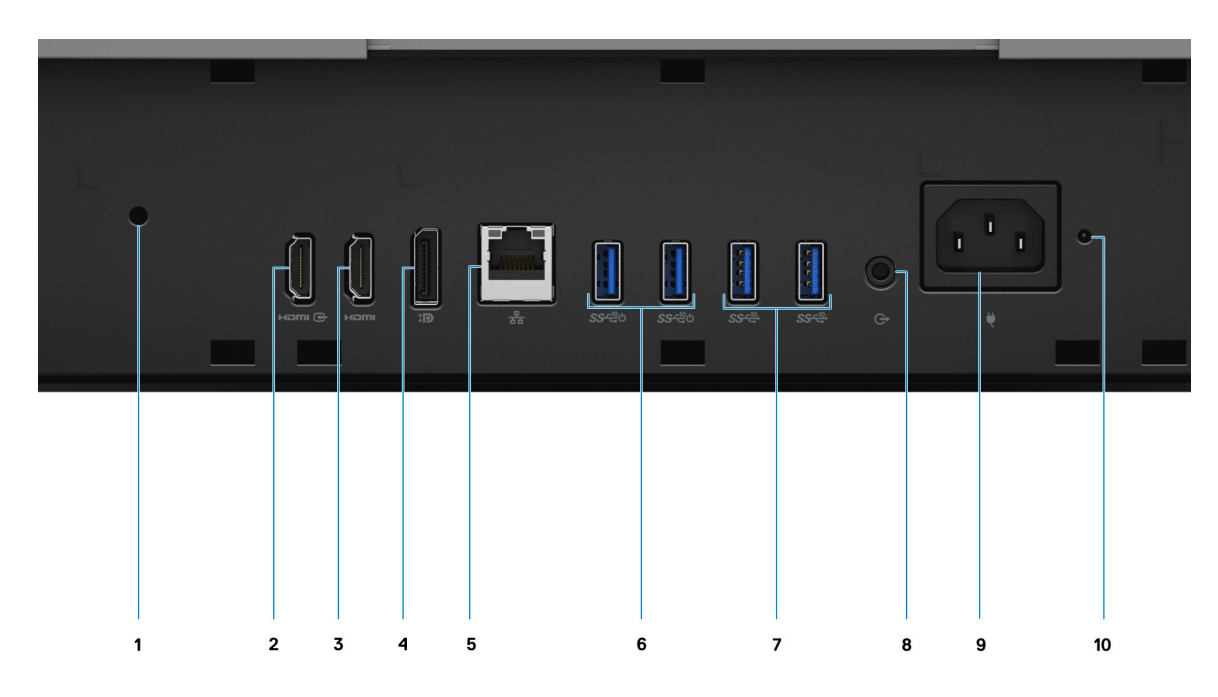

- 1. Trou de vis de la gaine de câble
- 2. Port d'entrée HDMI 1.4
- 3. Port de sortie HDMI 2.0
- 4. Port DP++ 1.4a/HDCP 2.3
- 5. Port Ethernet RJ-45
- 6. Ports USB 3.2 Gen 2 Type-A avec Smart Power activé
- 7. Ports USB 3.2 Gen 2
- 8. Port audio de ligne de sortie
- 9. Connecteur d'alimentation
- 10. Voyant d'état du bloc d'alimentation

<span id="page-17-0"></span>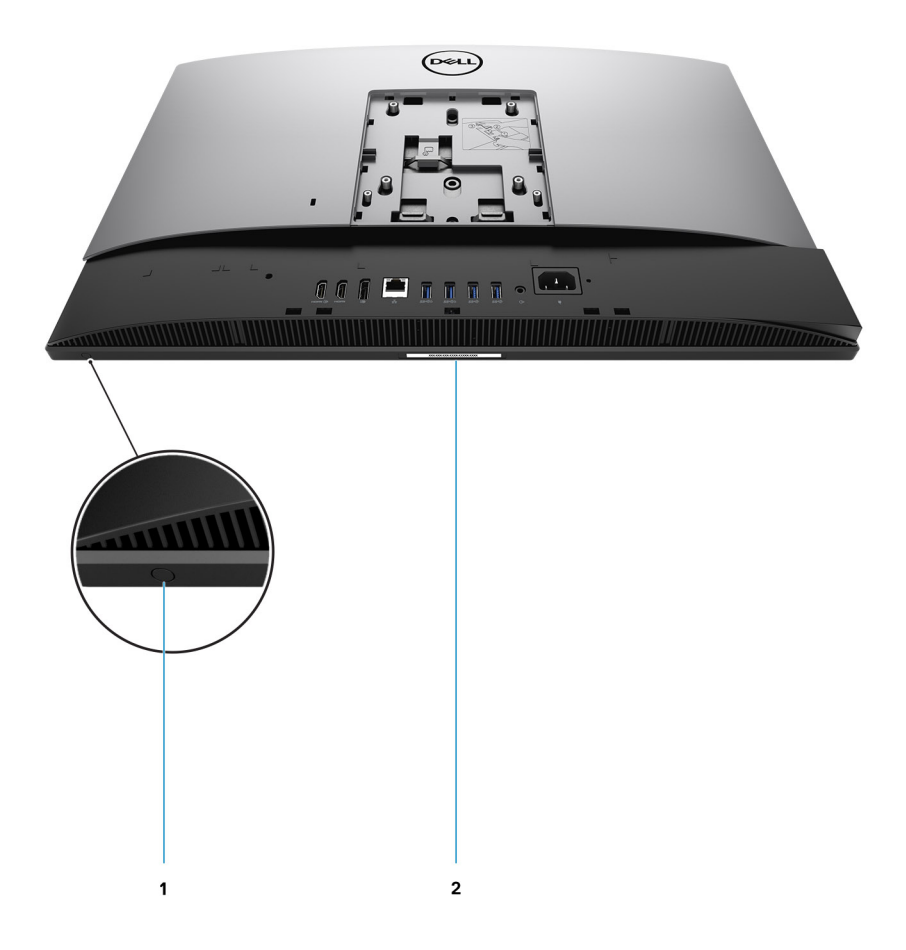

1. Bouton d'auto-test intégré de l'écran (BIST)

Ce bouton possède deux fonctions :

● Lorsque l'ordinateur est sous tension, utilisez ce bouton pour sélectionner la source d'entrée vidéo.

Appuyez sur le bouton pour basculer l'affichage entre le système d'affichage interne et la source d'entrée HDMI.

● Lorsque l'ordinateur est éteint (qu'il n'y a pas d'alimentation et qu'il n'est ni en veille ni en hibernation), utilisez ce bouton pour exécuter l'auto-test intégré

de l'écran

Maintenez enfoncé ce bouton, puis appuyez sur le bouton d'alimentation pour allumer l'ordinateur. Le jeu de couleur intégré au moniteur LCD apparaîtra à l'écran.

Pour plus d'informations, reportez-vous à la section Dépannage du Guide de maintenance à l'adresse [www.dell.com/support/](https://www.dell.com/support/home/en-us?app=manuals) [manuals.](https://www.dell.com/support/home/en-us?app=manuals)

2. Étiquette du numéro de série

# **Vue intérieure de l'ordinateur**

**REMARQUE :** L'aspect du dissipateur de chaleur peut être différent selon la configuration graphique que vous avez commandée.

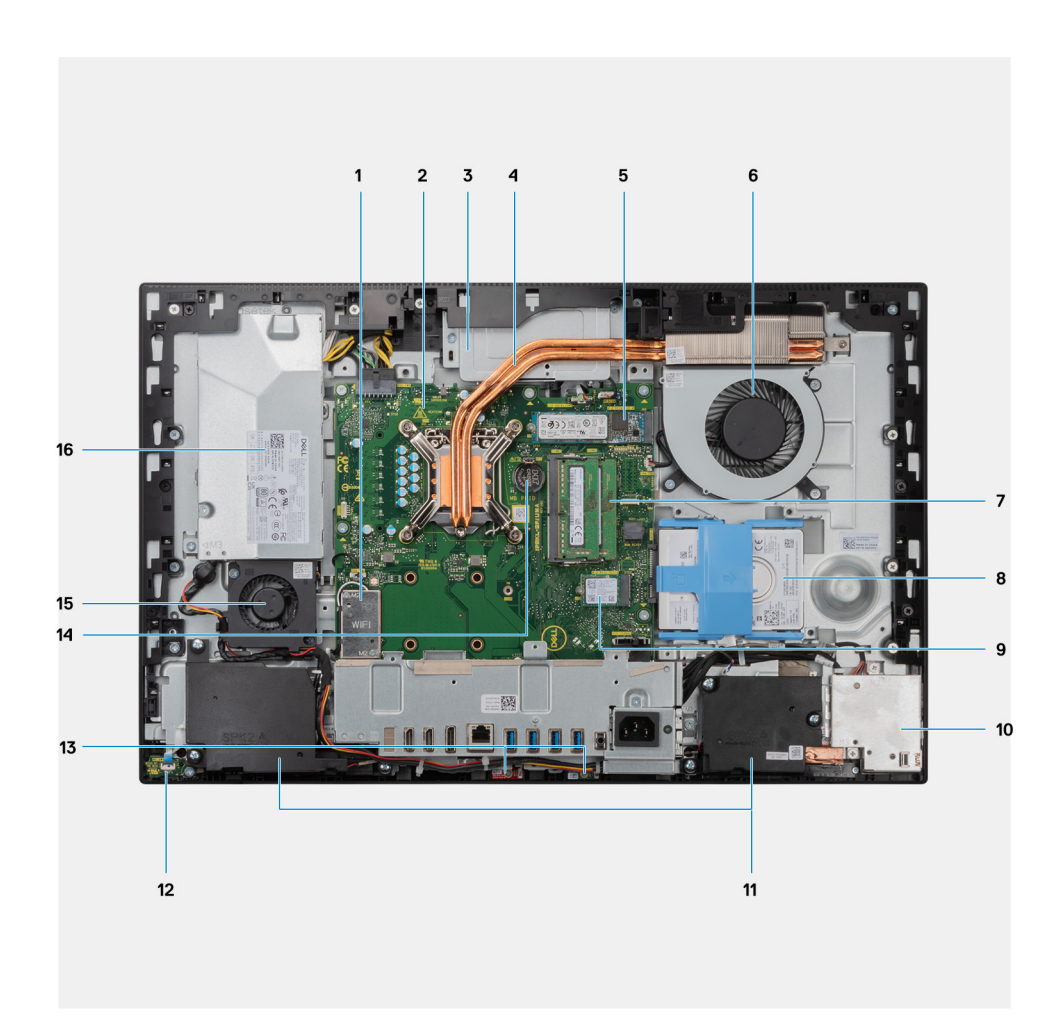

- 1. Carte sans fil
- 2. Carte système
- 3. Assemblage de la caméra
- 4. Dissipateur de chaleur
- 5. Disque SSD M.2 2230/2280/Connecteur PCIe Intel Optane
- 6. Ventilateur du processeur
- 7. Modules de mémoire
- 8. Disque dur
- 9. Connecteur PCIe du disque SSD M.2 2230/2280
- 10. Carte d'E/S latérale
- 11. Haut-parleurs
- 12. Carte du bouton d'alimentation
- 13. Microphones
- 14. Pile bouton
- 15. Ventilateur du bloc d'alimentation
- 16. Bloc d'alimentation

### <span id="page-19-0"></span>**Caractéristiques de la carte système**

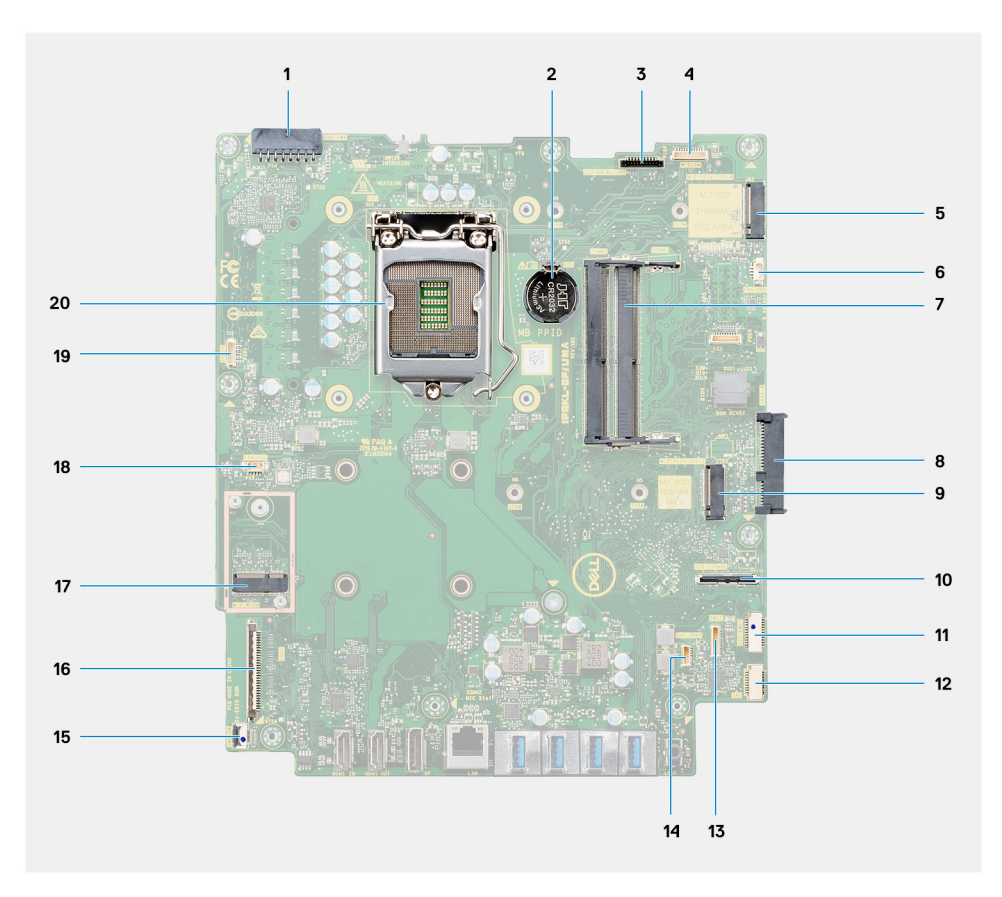

- 1. Connecteur de câble du bloc d'alimentation
- 2. Pile bouton
- 3. Connecteur du câble de rétroéclairage de l'écran
- 4. Connecteur du câble de la webcam
- 5. Disque SSD M.2 2230/2280/Connecteur PCIe Intel Optane
- 6. Connecteur du câble de ventilateur du processeur
- 7. Modules de mémoire
- 8. Connecteur de disque dur
- 9. Connecteur PCIe du disque SSD M.2 2230/2280
- 10. Connecteur du câble de signal IO latéral
- 11. Connecteur du câble d'alimentation IO latéral
- 12. Connecteur du câble de carte audio
- 13. Connecteur du câble du module de microphone
- 14. Connecteur du câble du haut-parleur
- 15. Connecteur du câble du bouton d'alimentation
- 16. Connecteur du câble d'écran
- 17. Connecteur WLAN M.2
- 18. Connecteur du câble de ventilateur du bloc d'alimentation
- 19. Connecteur du câble de l'écran tactile
- 20. Processeur

**3**

# <span id="page-20-0"></span>**Caractéristiques du modèle OptiPlex 7490 tout-en-un**

# **Dimensions et poids**

Le tableau suivant répertorie la hauteur, la largeur, la profondeur et le poids de votre ordinateur OptiPlex 7490 tout-en-un.

#### **Tableau 2. Dimensions et poids**

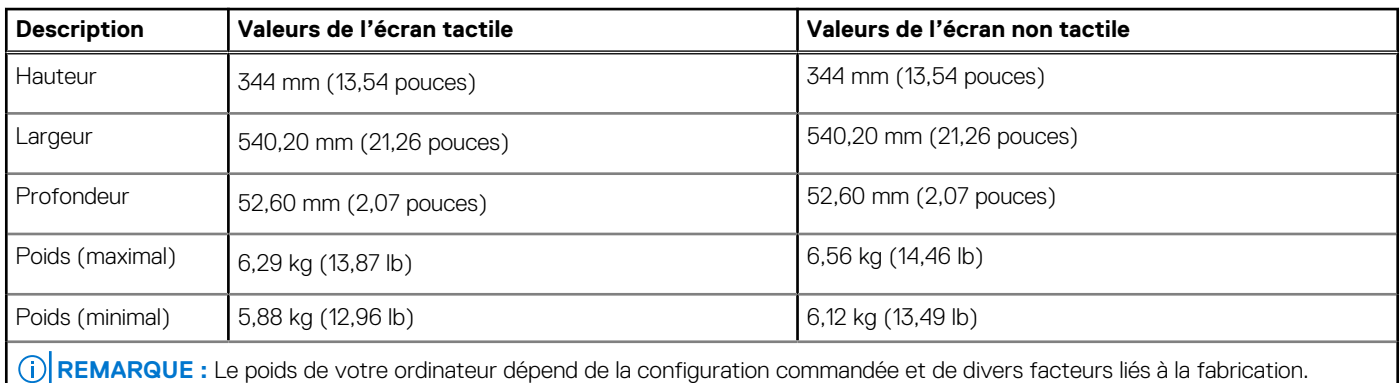

### **Processeur**

.

Le tableau suivant répertorie la hauteur, la largeur, la profondeur et le poids de votre ordinateur système OptiPlex 7490 tout-en-un.

**REMARQUE :** Le sous-ensemble Global Standard Products (GSP) regroupe les produits relationnels Dell qui sont gérés à des fins de disponibilité et de transition synchronisée à l'échelle mondiale. Il garantit la mise à disposition d'une plateforme d'achat unique à l'international. Cela permet aux clients de diminuer le nombre de configurations gérées sur une base mondiale, réduisant ainsi les coûts associés. Il permet également aux sociétés de mettre en œuvre des normes informatiques globales en verrouillant certaines configurations produits à l'échelle mondiale.

Device Guard et Credential Guard sont les nouvelles fonctionnalités de sécurité uniquement disponibles sur Windows 10 Entreprise aujourd'hui. Device Guard propose une combinaison de fonctions de sécurité matérielles et logicielles pour les entreprises. Si vous configurez ces deux fonctionnalités ensemble, votre ordinateur ne peut exécuter que les applications de confiance. Credential Guard utilise une sécurité basée sur la virtualisation pour isoler les secrets (informations d'identification) afin que seuls les logiciels de système privilégié puissent y accéder. L'accès non autorisé à ces secrets peut entraîner des attaques de vol d'informations d'identification. Credential Guard empêche ces attaques en protégeant les hachages de mot de passe NTLM et les tickets d'octroi de ticket Kerberos.

**REMARQUE :** Les numéros de processeurs ne correspondent pas à un niveau de performances. La disponibilité du processeur peut faire l'objet de modifications et varier en fonction de la zone géographique ou du pays.

#### **Tableau 3. Processeur**

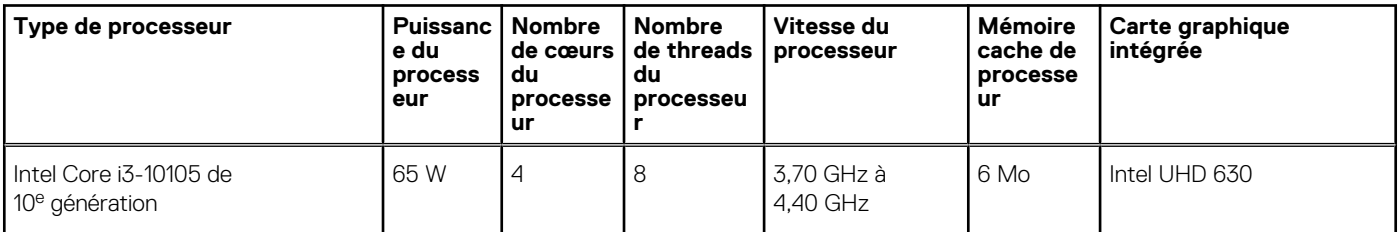

#### <span id="page-21-0"></span>**Tableau 3. Processeur (suite)**

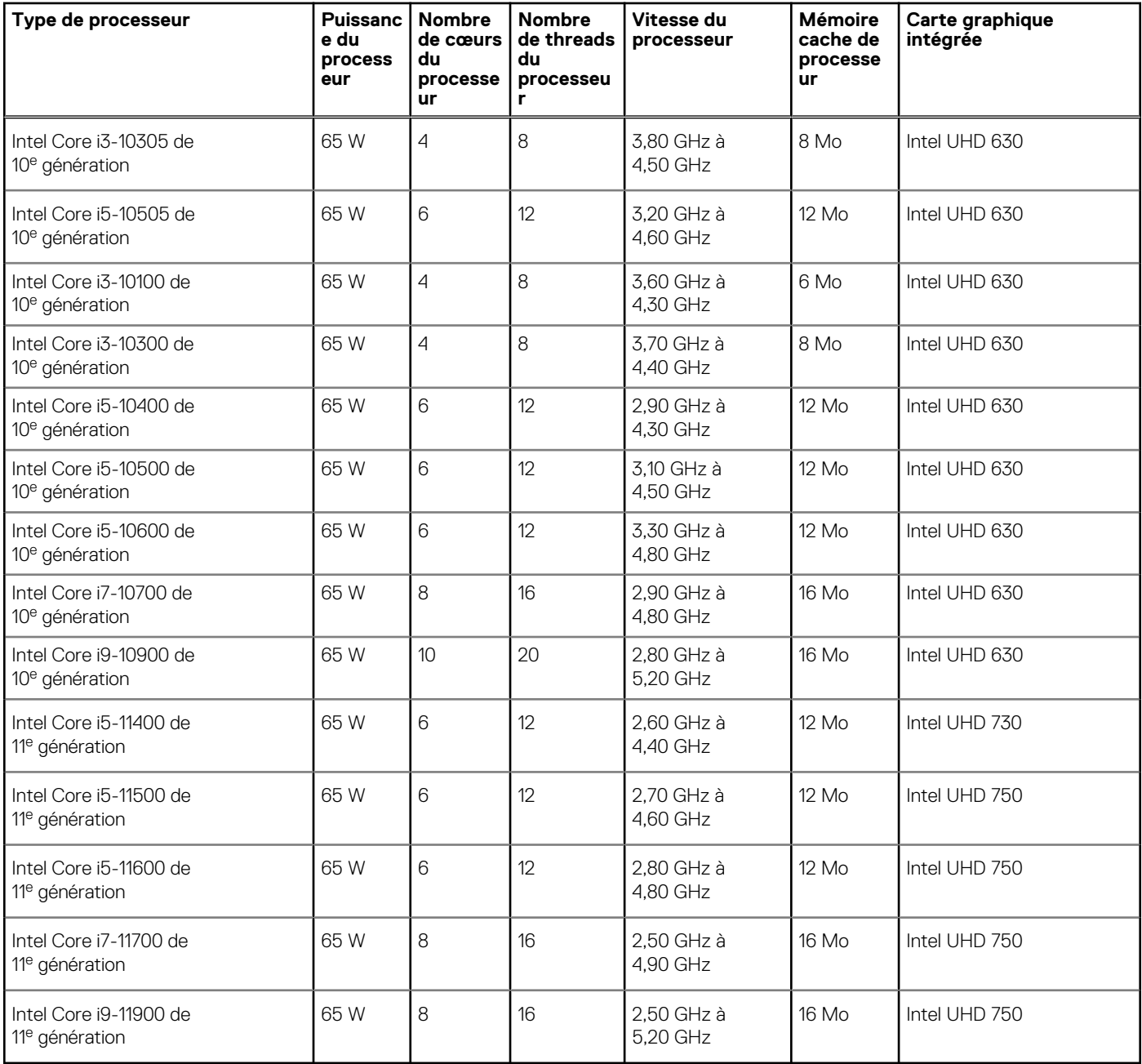

# **Chipset**

Le tableau suivant répertorie les détails du chipset pris en charge par votre système OptiPlex 7490 tout-en-un.

#### **Tableau 4. Chipset**

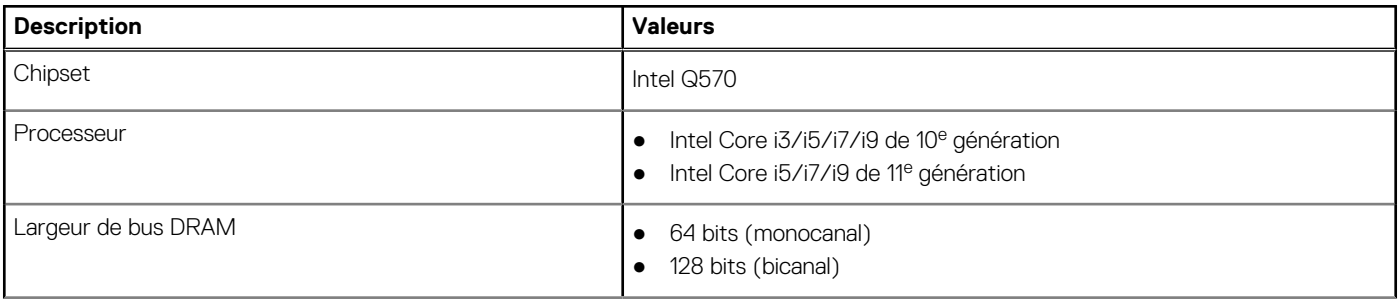

#### <span id="page-22-0"></span>**Tableau 4. Chipset (suite)**

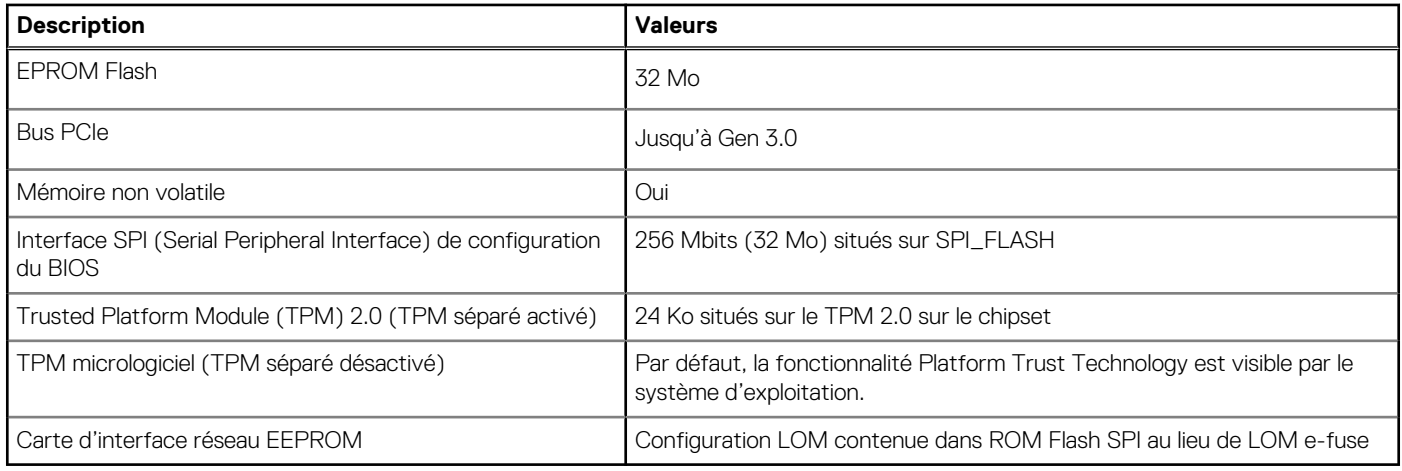

# **Système d'exploitation**

Votre OptiPlex 7490 tout-en-un prend en charge les systèmes d'exploitation suivants :

- Windows 11 Famille 64 bits
- Windows 11 Professionnel 64 bits
- Windows 11 Clients de l'éducation Professionnel 64 bits
- Windows 10 Famille 64 bits
- Windows 10 IoT Enterprise 2019 LTSC (OEM uniquement)
- Windows 10 Professionnel 64 bits
- Windows 10 Professionnel Éducation 64 bits
- Windows 10 CMIT Government Edition, 64 bits (Chine uniquement)
- Kylin Linux Desktop version 10.1 (Chine uniquement)
- Ubuntu 20.04 LTS 64 bits

## **Mémoire**

Le tableau suivant répertorie les caractéristiques techniques de la mémoire de votre ordinateur OptiPlex 7490 tout-en-un.

#### **Tableau 5. Caractéristiques de la mémoire**

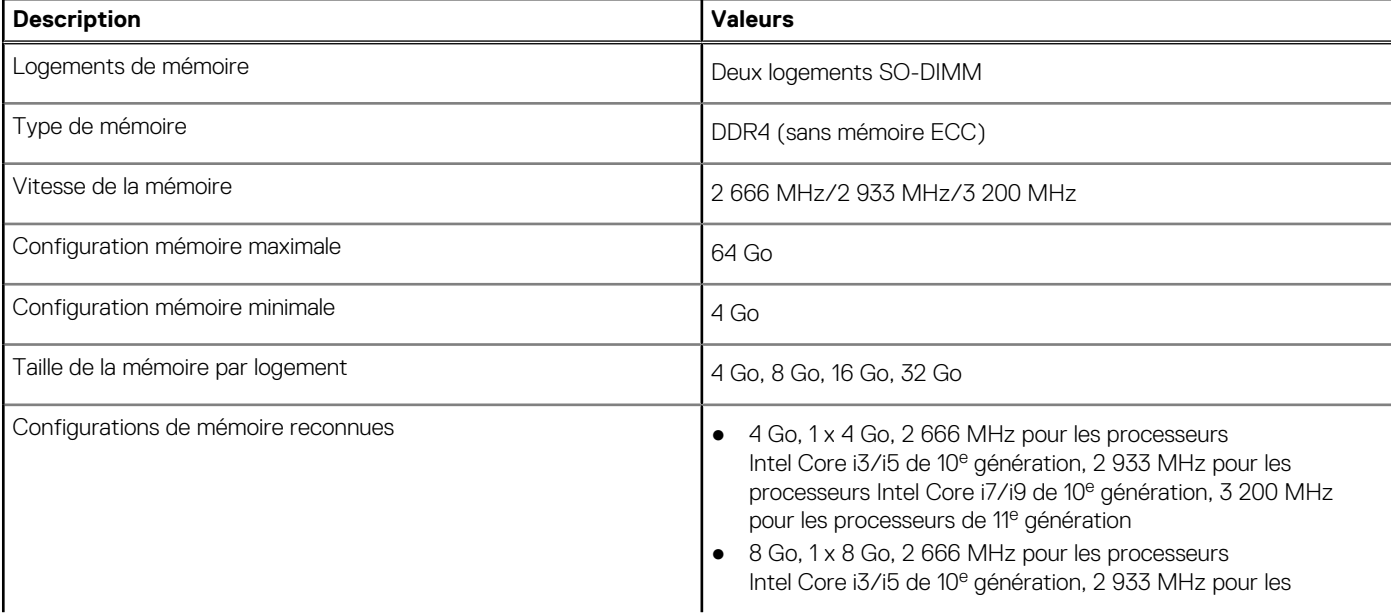

#### <span id="page-23-0"></span>**Tableau 5. Caractéristiques de la mémoire (suite)**

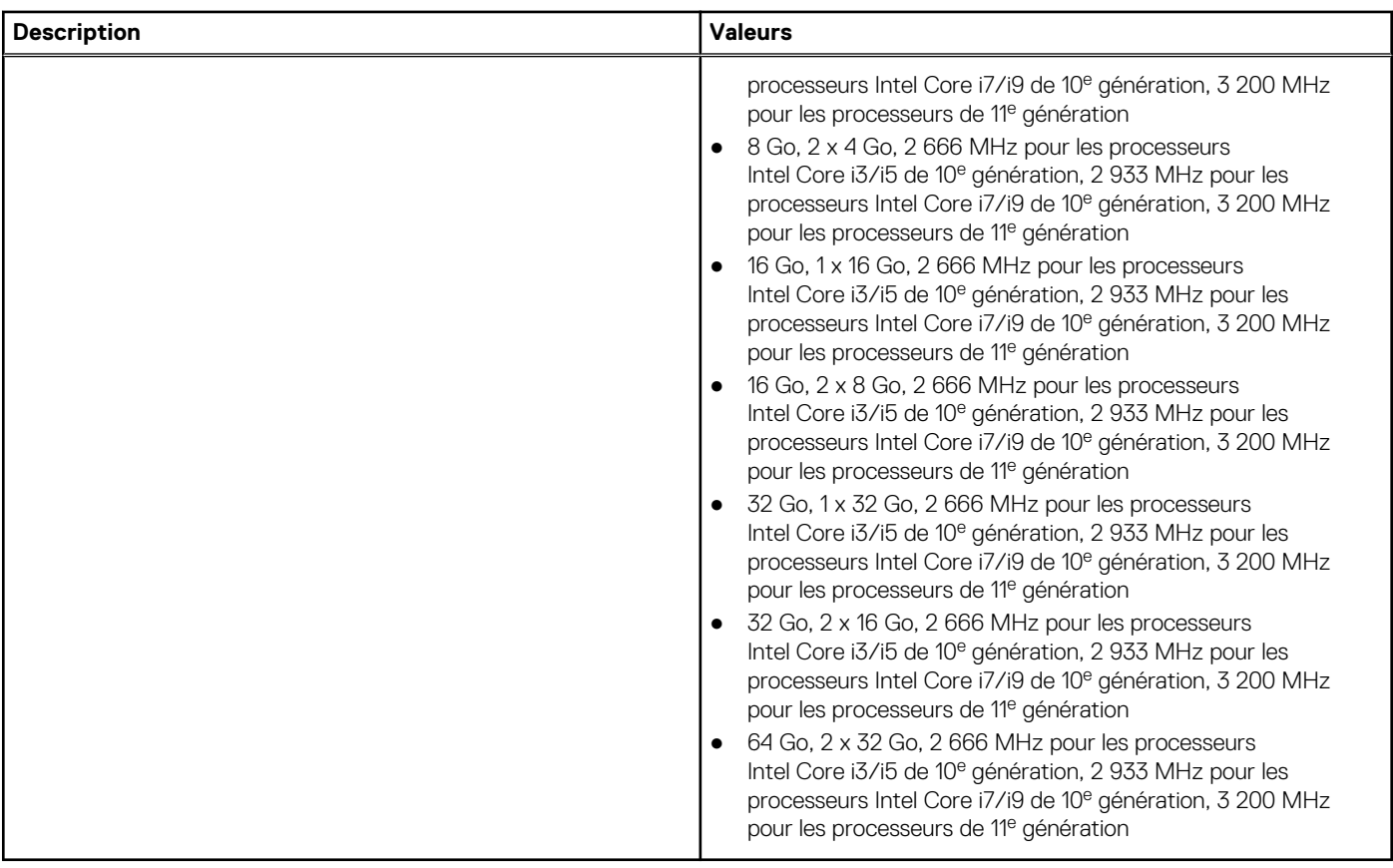

### **Tableau des configurations de mémoire**

Le tableau suivant répertorie les configurations de mémoire prises en charge par votre système OptiPlex 7490 tout-en-un.

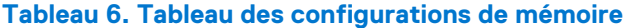

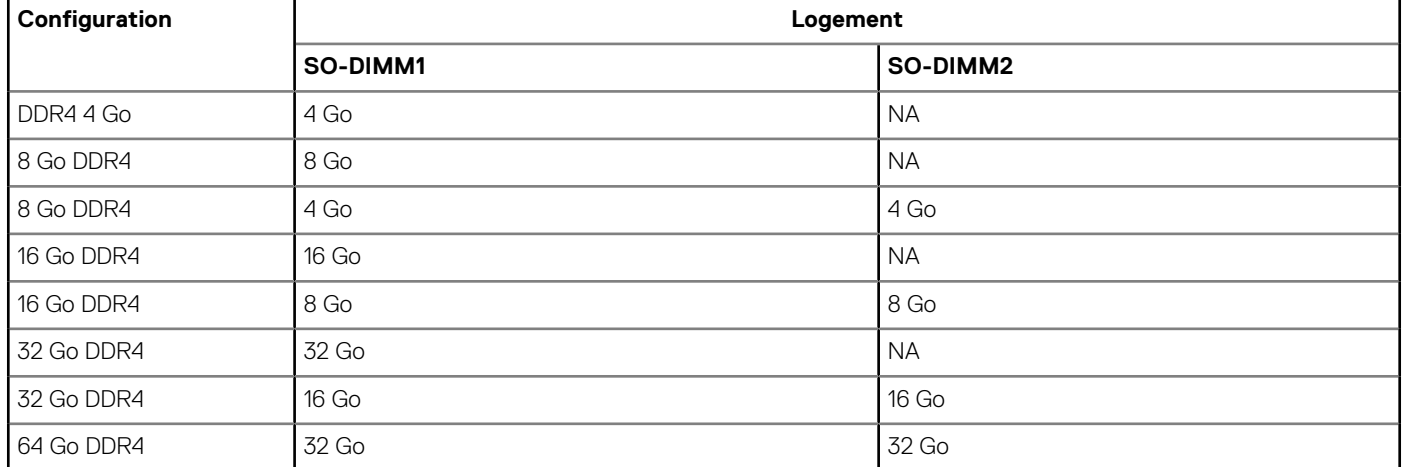

# **Ports externes**

Le tableau suivant répertorie les ports externes de votre ordinateur OptiPlex 7490 tout-en-un.

#### <span id="page-24-0"></span>**Tableau 7. Ports externes**

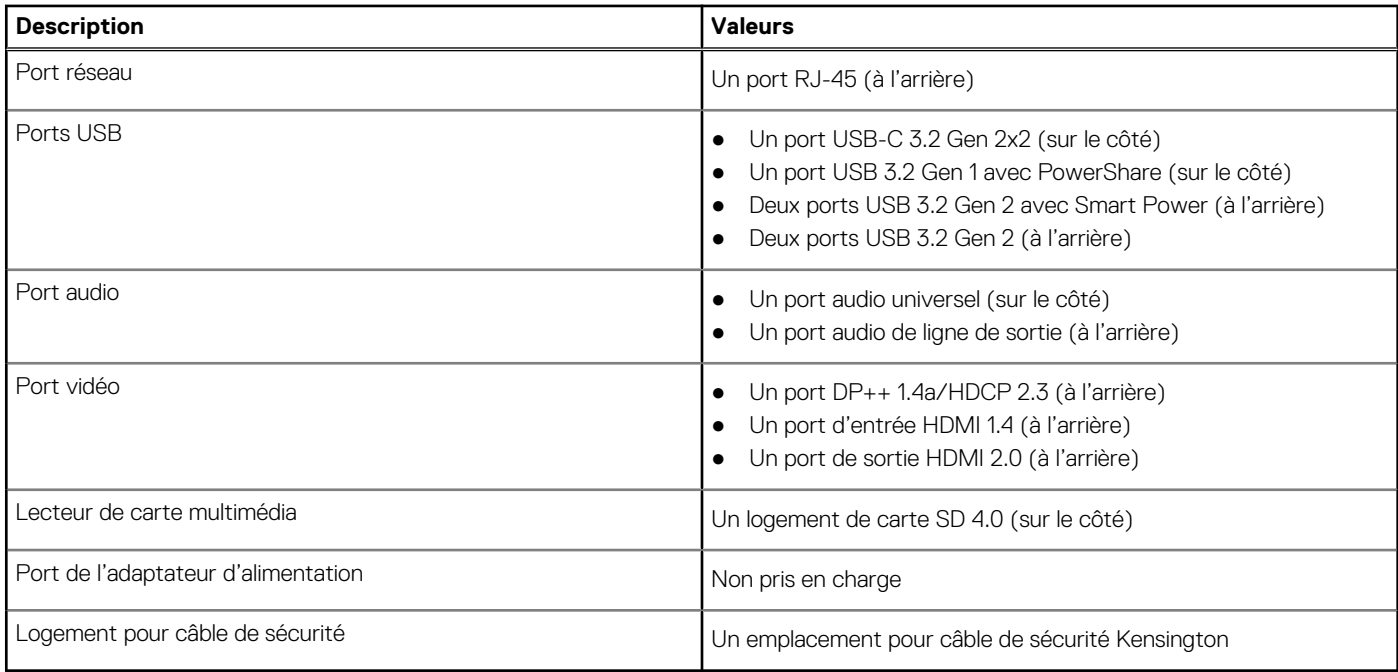

### **Logements internes**

Le tableau suivant répertorie les logements internes de votre ordinateur OptiPlex 7490 tout-en-un.

#### **Tableau 8. Logements internes**

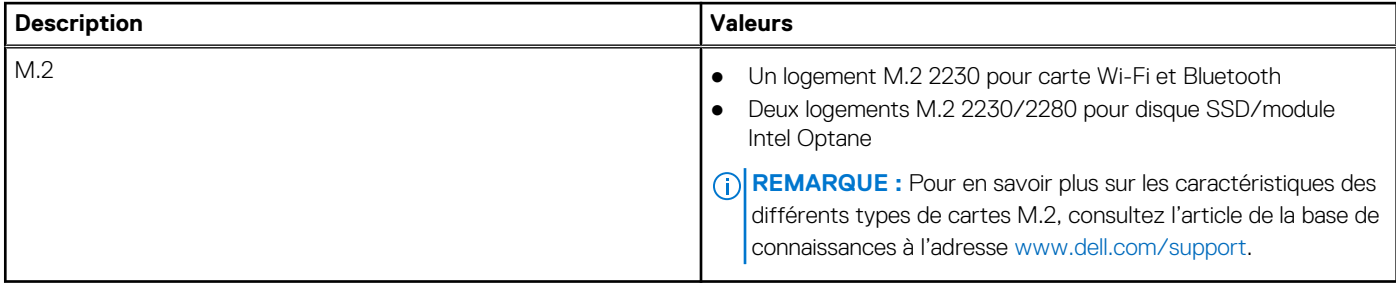

### **Ethernet**

Le tableau suivant répertorie les caractéristiques du réseau local Ethernet (LAN) de votre OptiPlex 7490 tout-en-un.

#### **Tableau 9. Caractéristiques Ethernet**

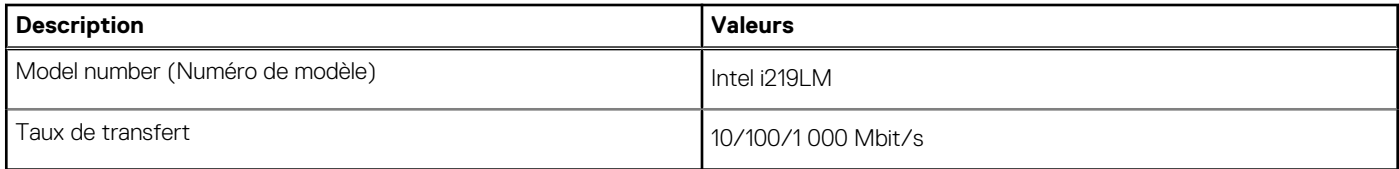

# **Module sans fil**

Le tableau suivant répertorie les caractéristiques techniques du module WLAN (réseau local sans fil) de l'ordinateur OptiPlex 7490 tout-en-un.

#### <span id="page-25-0"></span>**Tableau 10. Caractéristiques du module sans fil**

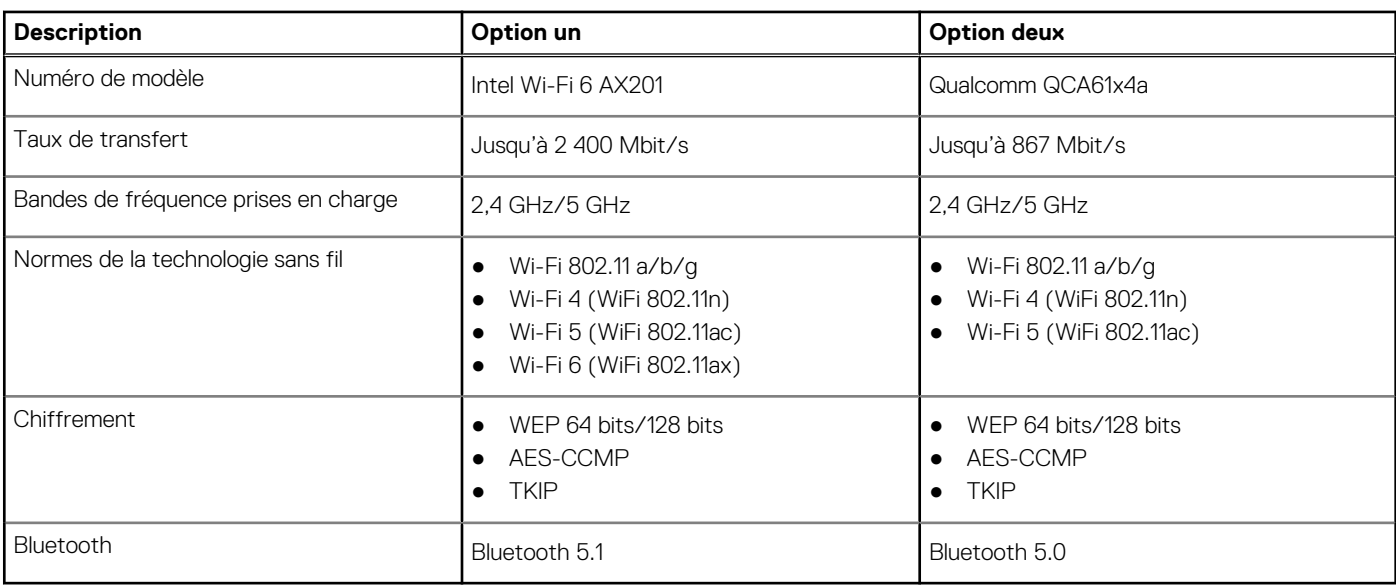

### **Audio**

Le tableau suivant répertorie les caractéristiques audio de votre ordinateur OptiPlex 7490 tout-en-un.

#### **Tableau 11. Caractéristiques audio**

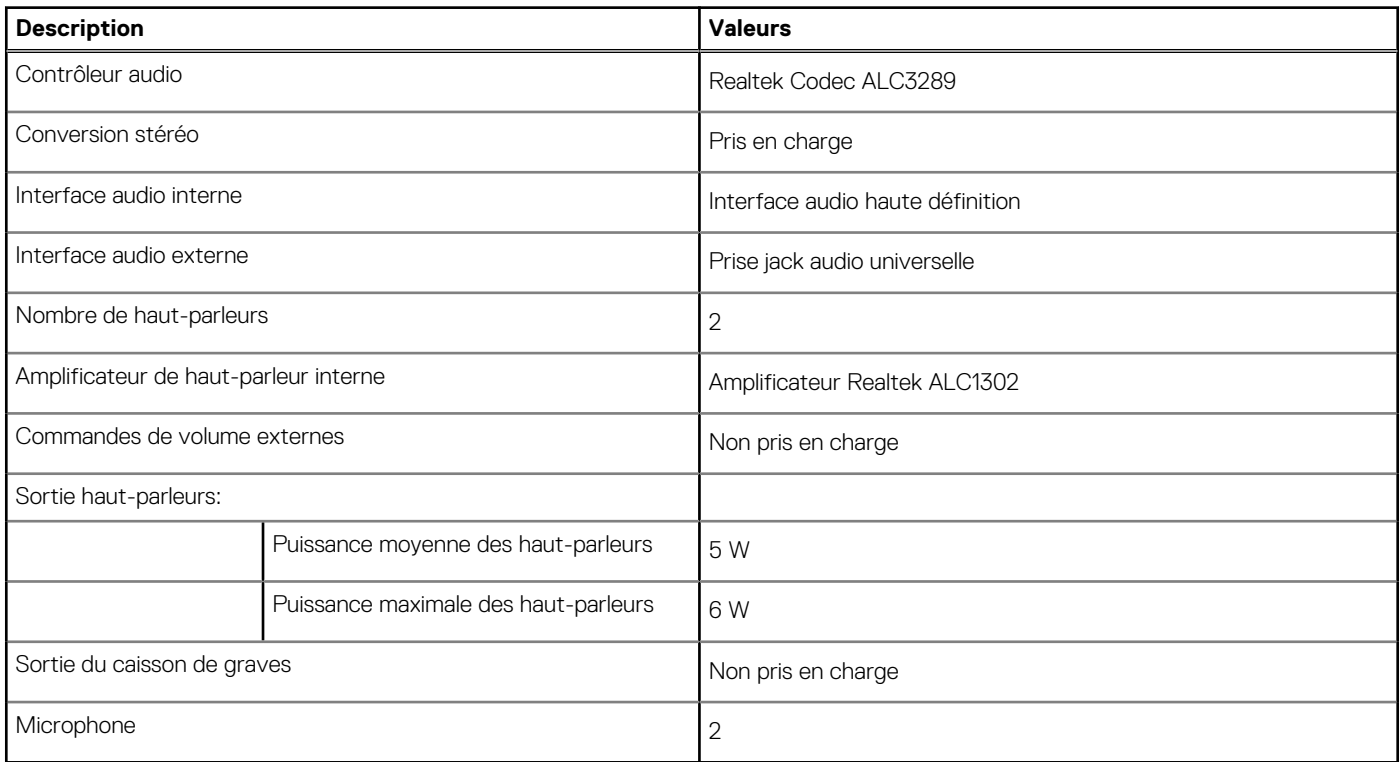

# **Stockage**

Cette section répertorie les options de stockage de votre système OptiPlex 7490 tout-en-un. Votre ordinateur prend en charge une des configurations suivantes :

#### <span id="page-26-0"></span>**Tableau 12. Baie de stockage**

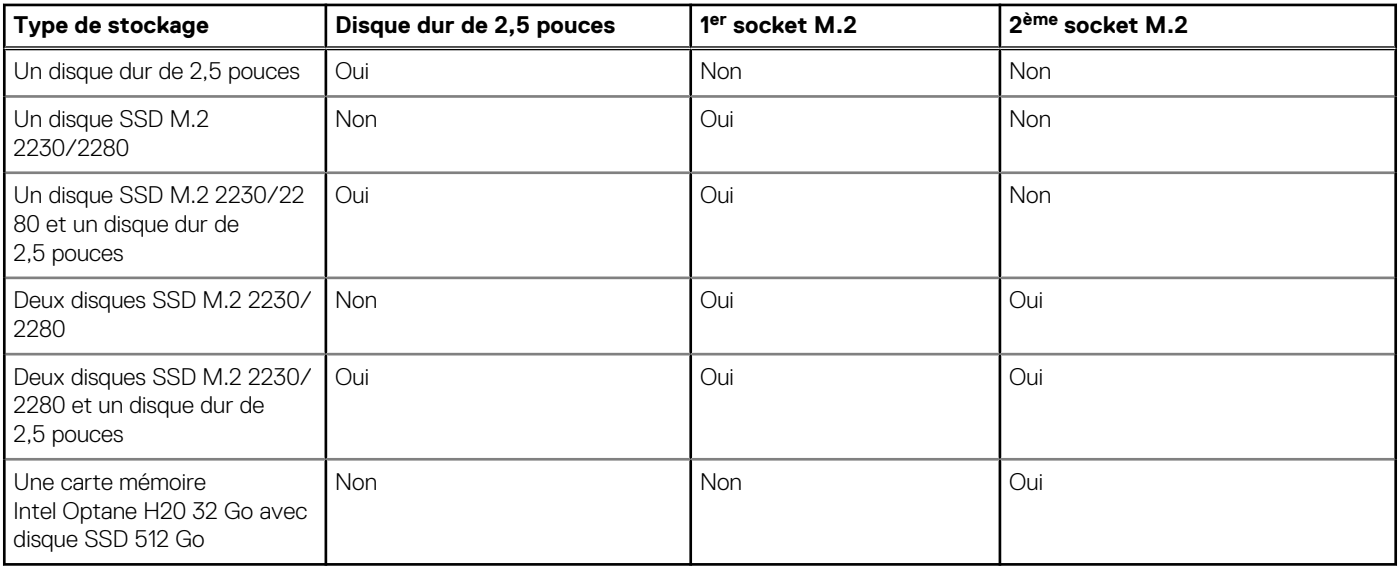

Le disque principal de votre ordinateur varie en fonction de la configuration du stockage. Pour les ordinateurs :

- Avec un lecteur M.2, le lecteur M.2 est le lecteur principal
- Sans disque M.2, le disque dur de 2,5 pouces est le disque principal

#### **Tableau 13. Caractéristiques du stockage**

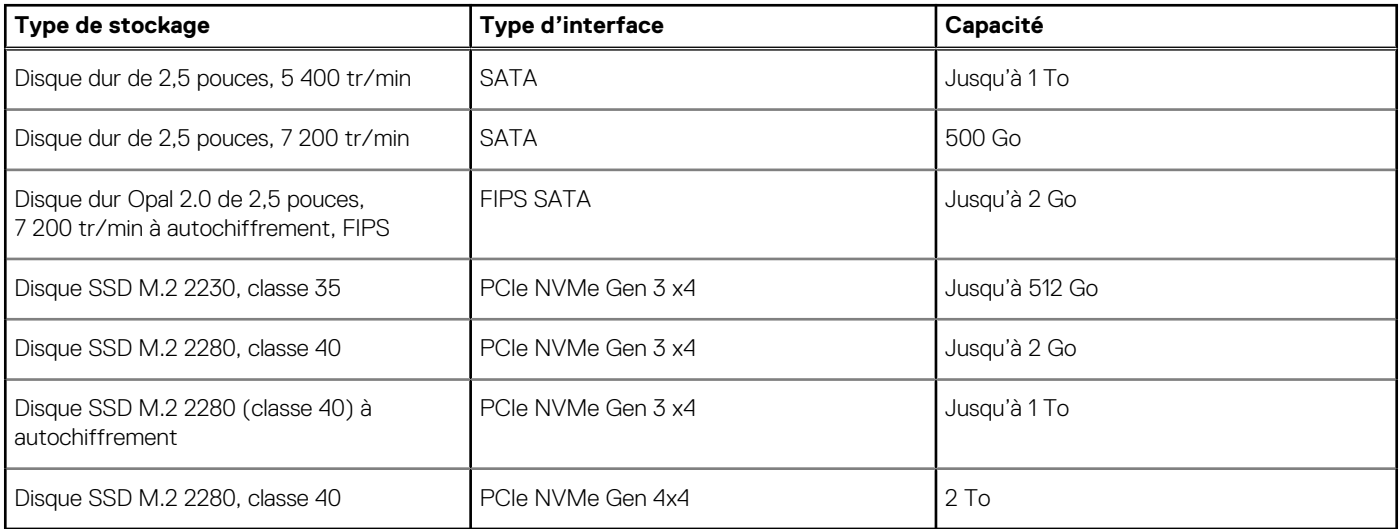

## **Mémoire Intel Optane**

La mémoire Intel Optane fonctionne uniquement comme un accélérateur de stockage. Elle ne remplace pas ni n'augmente la mémoire (RAM) installée sur votre ordinateur.

**REMARQUE :** La mémoire Intel Optane est prise en charge sur les ordinateurs qui répondent aux exigences suivantes :

- Processeur Intel Core i3/i5/i7 de 7<sup>e</sup> génération ou ultérieure
- Windows 10 version 64 bits ou supérieur
- Dernière version du pilote Intel Rapid Storage Technology

#### **Tableau 14. Mémoire Intel Optane**

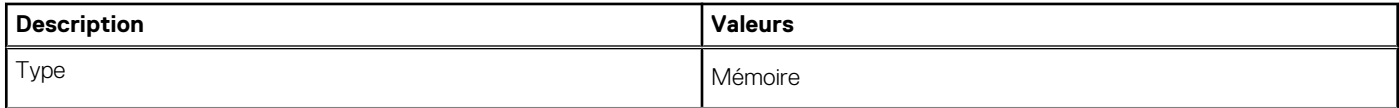

#### <span id="page-27-0"></span>**Tableau 14. Mémoire Intel Optane (suite)**

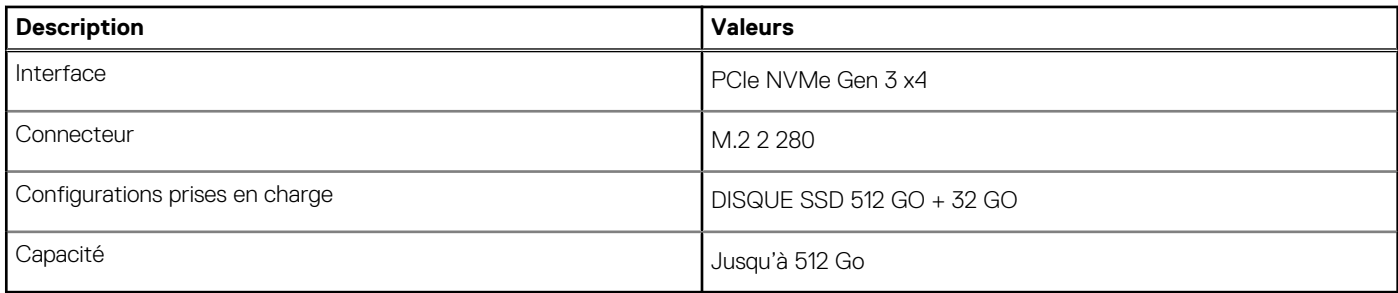

### **Lecteur de carte multimédia**

Le tableau suivant répertorie les cartes multimédias prises en charge par votre ordinateur OptiPlex 7490 tout-en-un.

#### **Tableau 15. Caractéristiques du lecteur de cartes multimédia**

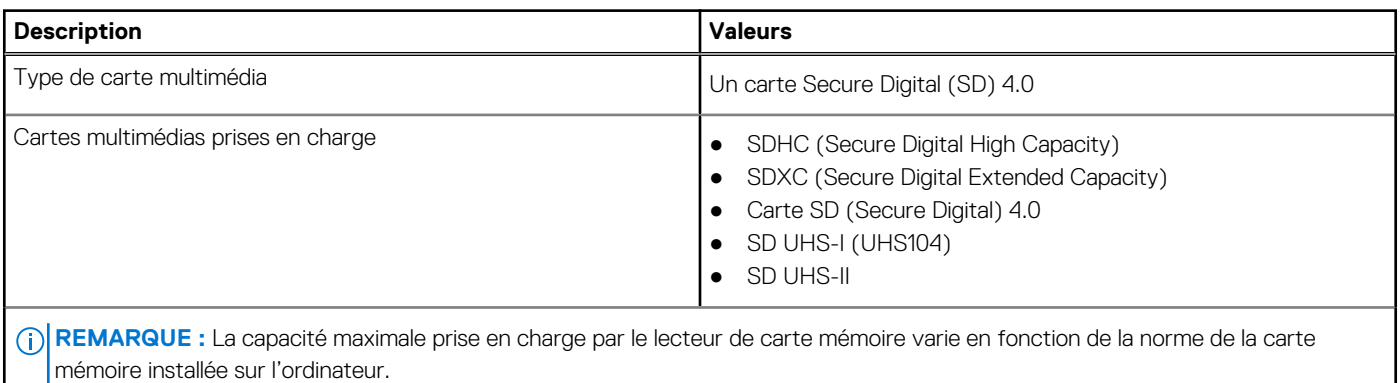

## **Webcam**

Le tableau suivant répertorie les caractéristiques de la webcam de votre système OptiPlex 7490 tout-en-un.

#### **Tableau 16. Caractéristiques de la webcam infrarouge RVB Full HD**

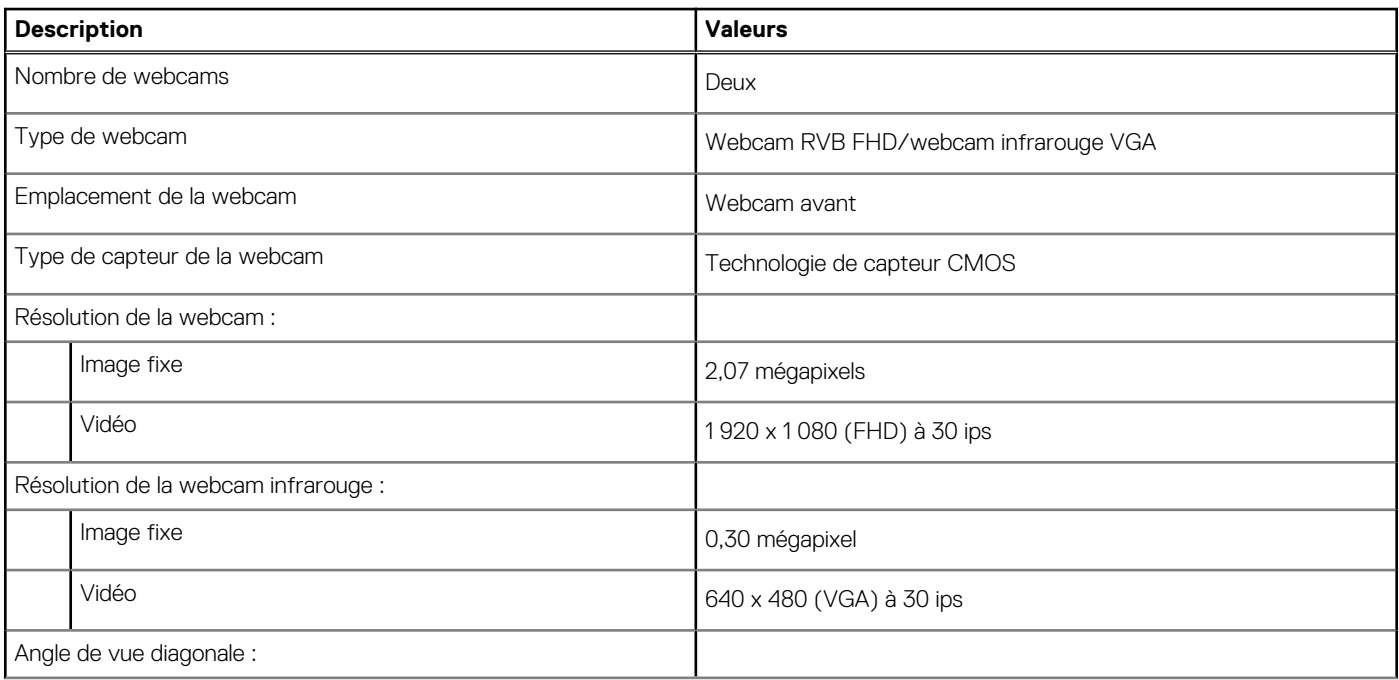

#### <span id="page-28-0"></span>**Tableau 16. Caractéristiques de la webcam infrarouge RVB Full HD (suite)**

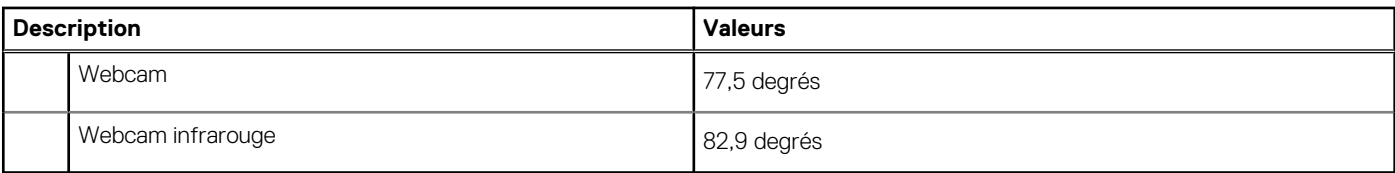

#### **Tableau 17. Webcam RVB Full HD**

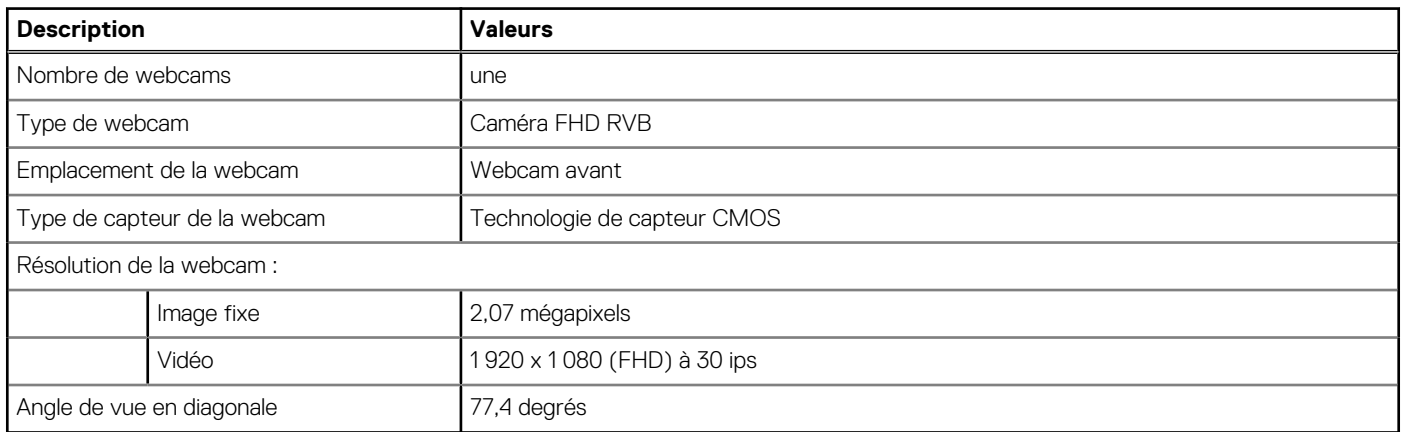

# **Valeurs nominales d'alimentation**

Le tableau suivant répertorie les caractéristiques de la puissance nominale du système OptiPlex 7490 tout-en-un.

#### **Tableau 18. Valeurs nominales d'alimentation**

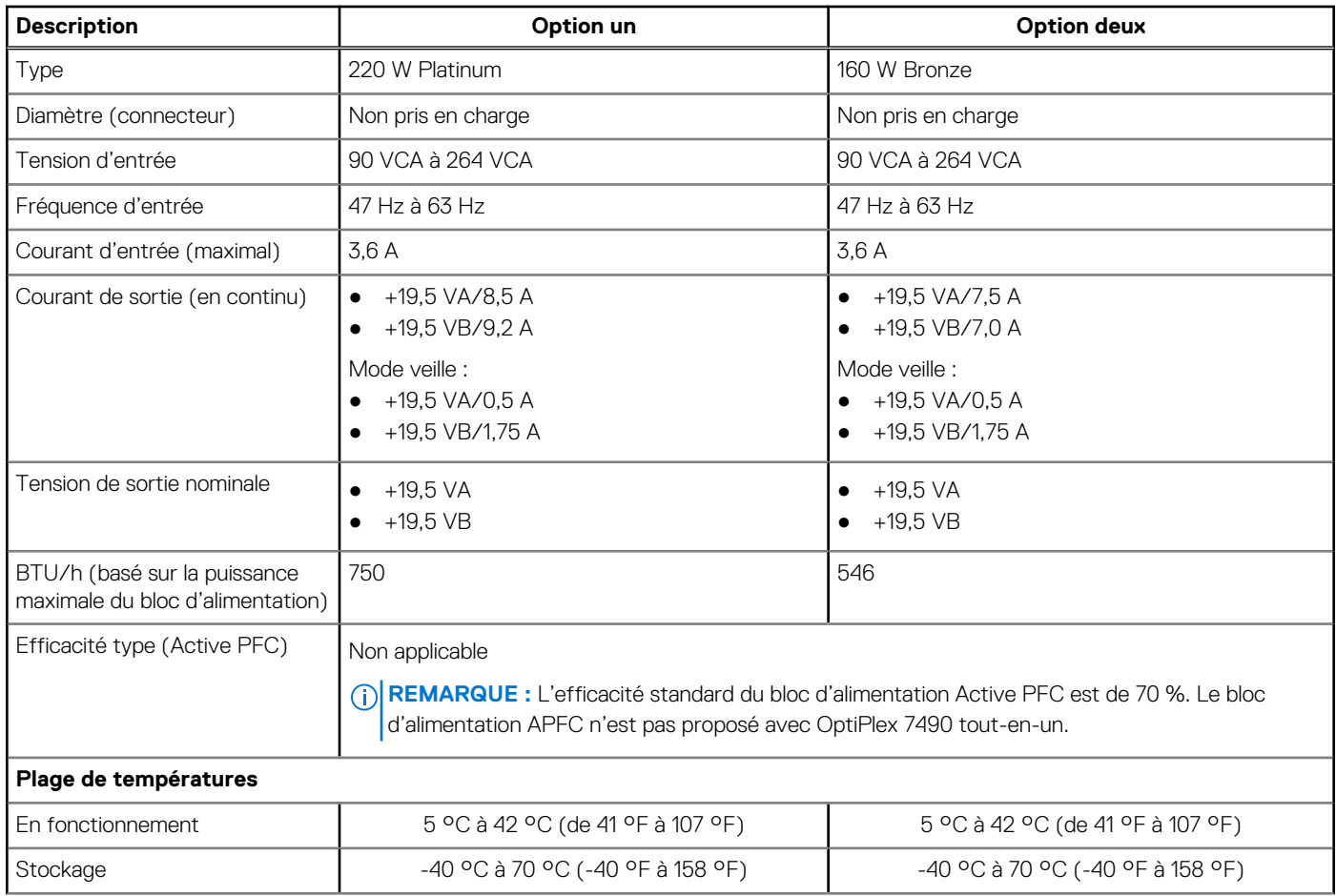

#### <span id="page-29-0"></span>**Tableau 18. Valeurs nominales d'alimentation (suite)**

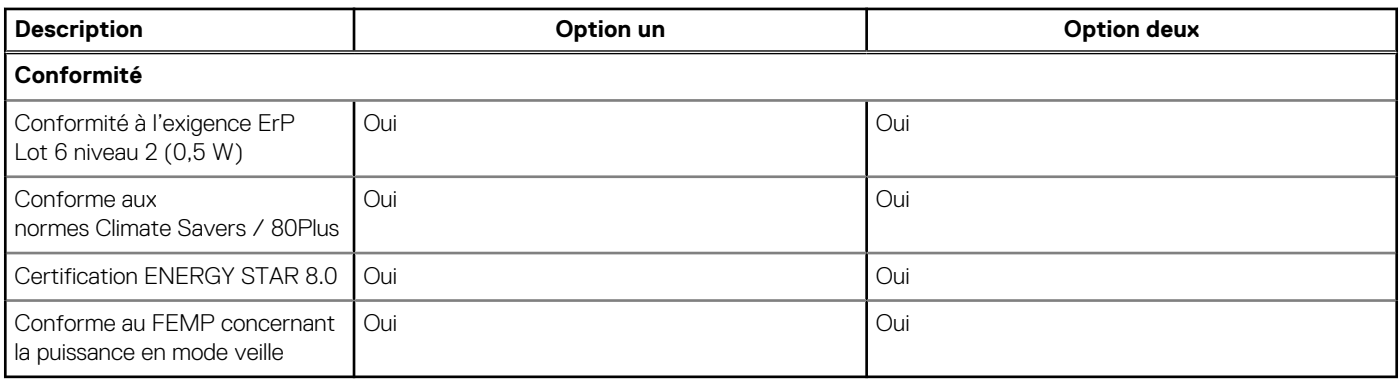

### **Connecteurs de bloc d'alimentation**

Le tableau suivant fournit des informations sur les connecteurs de bloc d'alimentation de votre système OptiPlex 7490 tout-en-un.

#### **Tableau 19. Connecteurs de bloc d'alimentation**

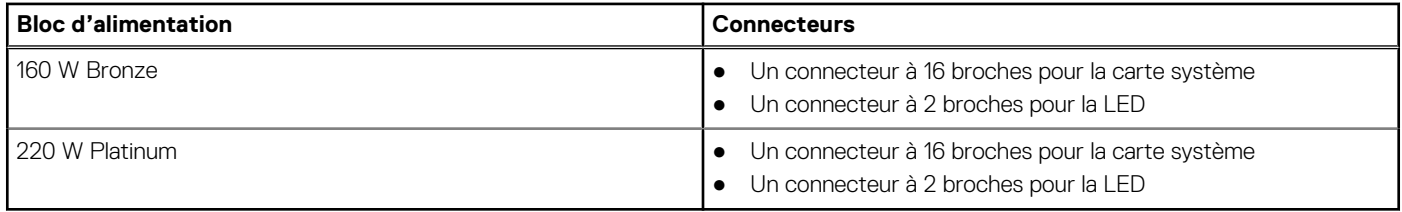

# **Écran**

Le tableau suivant répertorie les caractéristiques de l'écran de votre système OptiPlex 7490 tout-en-un.

#### **Tableau 20. Caractéristiques de l'écran**

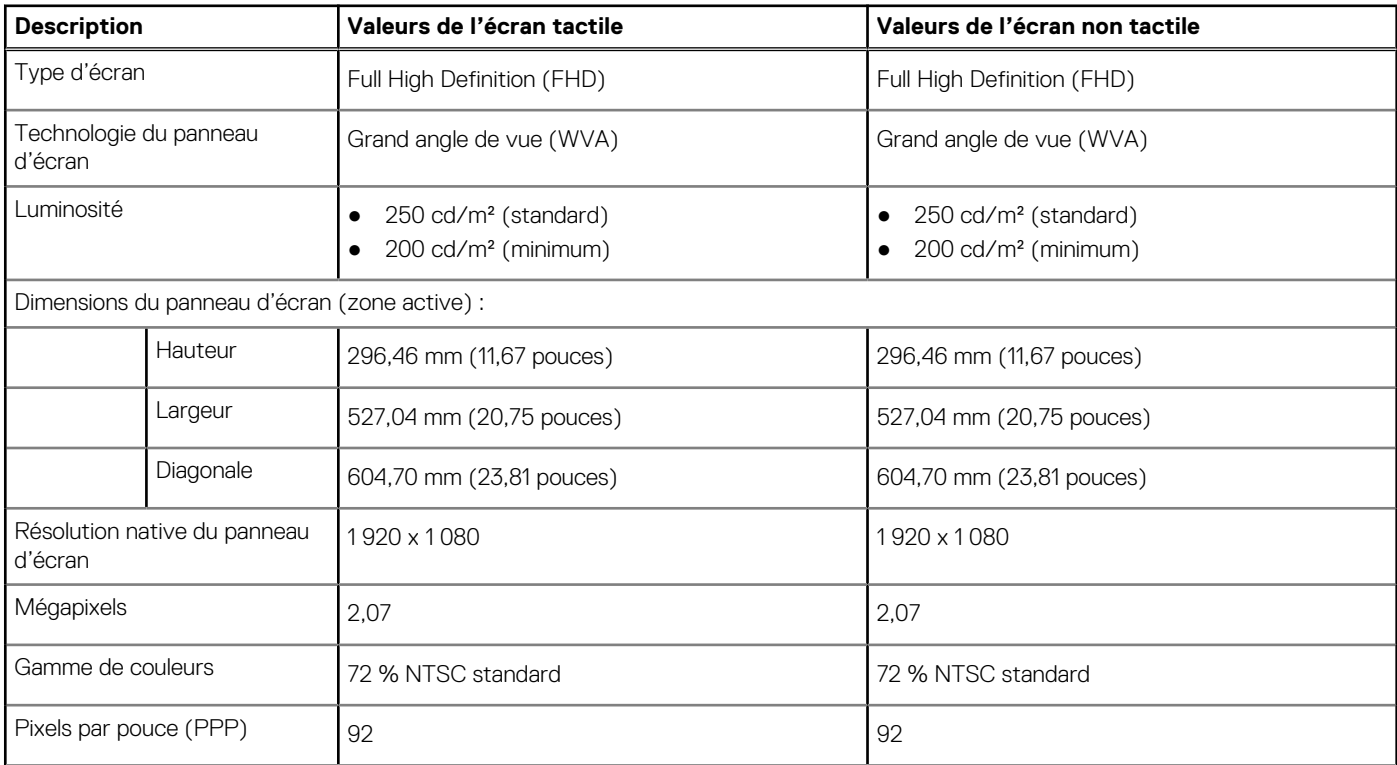

#### <span id="page-30-0"></span>**Tableau 20. Caractéristiques de l'écran (suite)**

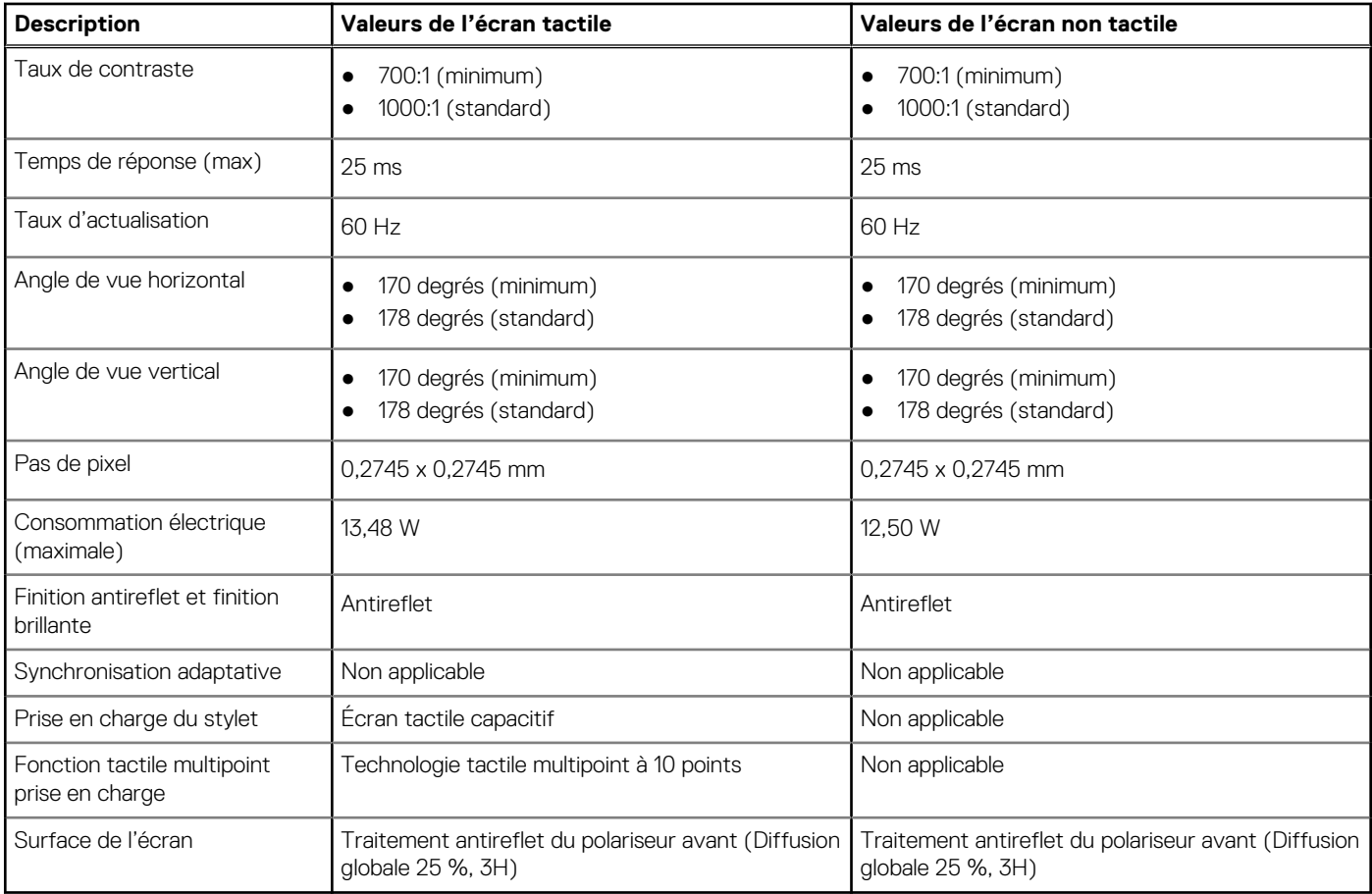

# **Processeur graphique – intégré**

Le tableau suivant répertorie les caractéristiques techniques du processeur graphique intégré pris en charge par votre ordinateur OptiPlex 7490 tout-en-un.

#### **Tableau 21. Processeur graphique – intégré**

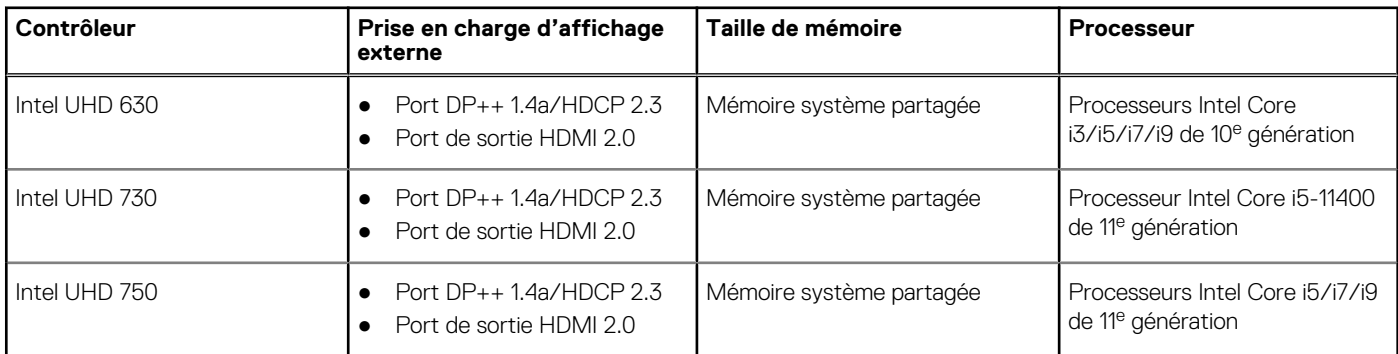

# **Processeur graphique — séparé**

Le tableau suivant répertorie les caractéristiques techniques du processeur graphique séparé pris en charge par votre ordinateur OptiPlex 7490 tout-en-un.

#### <span id="page-31-0"></span>**Tableau 22. Processeur graphique — séparé**

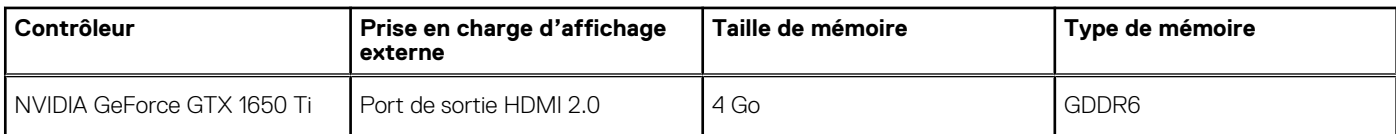

### **Spécifications environnementales**

#### **Tableau 23. Caractéristiques environnementales**

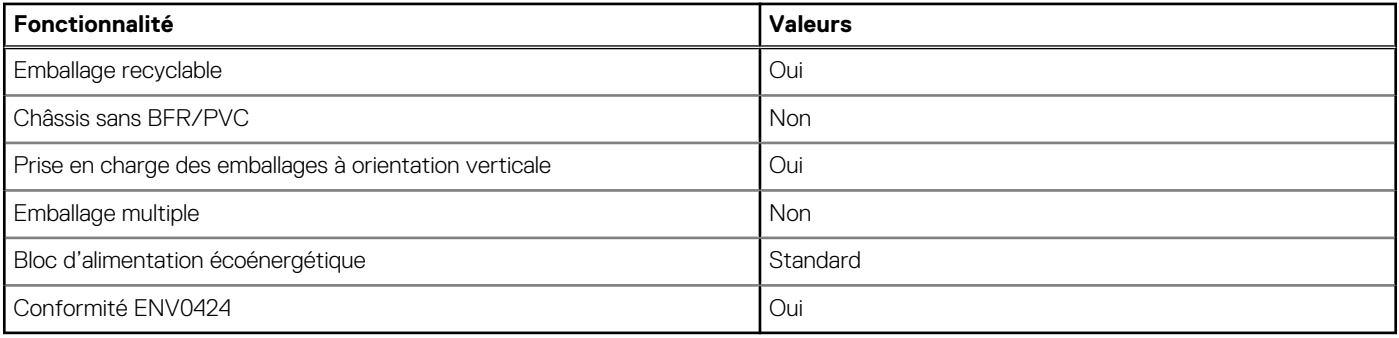

**REMARQUE :** Les emballages à base de fibres de bois contiennent au minimum 35 % de fibres de bois recyclées. Les emballages qui ne contiennent pas de fibres de bois ne sont pas applicables. Critères attendus requis pour EPEAT 2018.

# **Réglementation**

#### **Tableau 24. Réglementation**

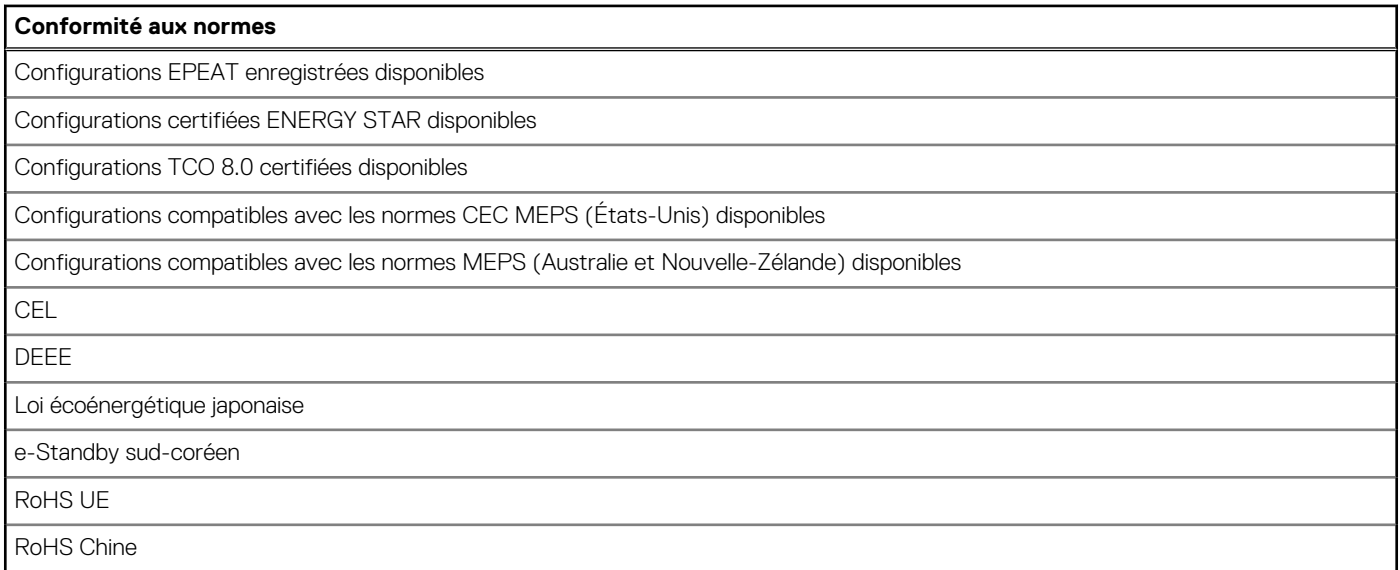

### **Environnement de stockage et de fonctionnement**

Ce tableau répertorie les spécifications du stockage et du fonctionnement pour votre ordinateur OptiPlex 7490 tout-en-un.

**Niveau de contaminants atmosphériques :** G1 selon la norme ISA-S71.04-1985

#### **Tableau 25. Environnement de l'ordinateur**

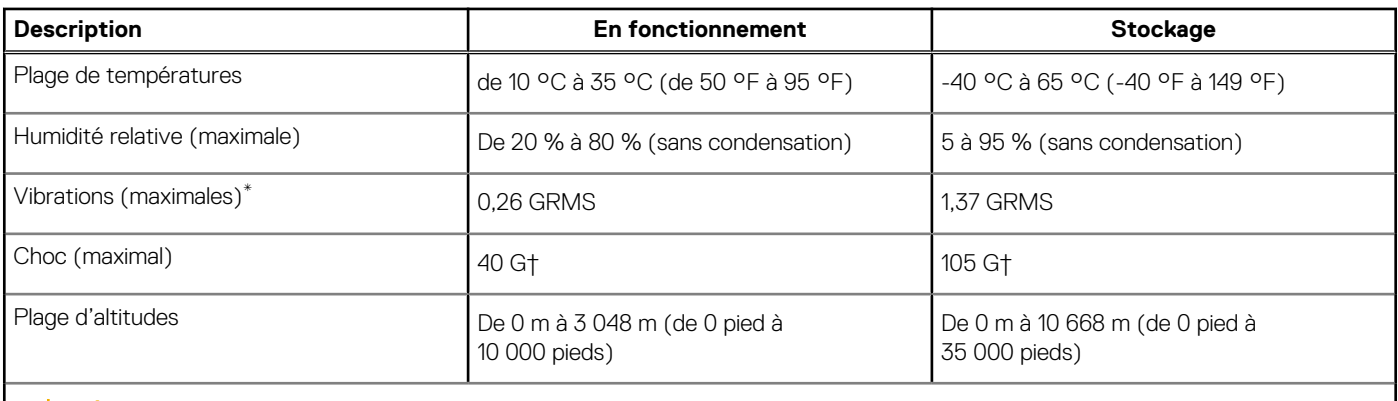

**PRÉCAUTION : Les plages de température de fonctionnement et de stockage peuvent différer d'un composant à l'autre. Le fonctionnement ou le stockage de l'appareil en dehors de ces plages pourrait avoir un impact sur les performances de composants spécifiques.**

\* Mesurées à l'aide d'un spectre de vibrations aléatoire simulant l'environnement utilisateur.

† Mesuré à l'aide d'une impulsion semi-sinusoïdale de 2 ms.

# **Obtenir de l'aide et contacter Dell**

### <span id="page-33-0"></span>Ressources d'aide en libre-service

Vous pouvez obtenir des informations et de l'aide sur les produits et services Dell en utilisant ces ressources en libre-service :

#### **Tableau 26. Ressources d'aide en libre-service**

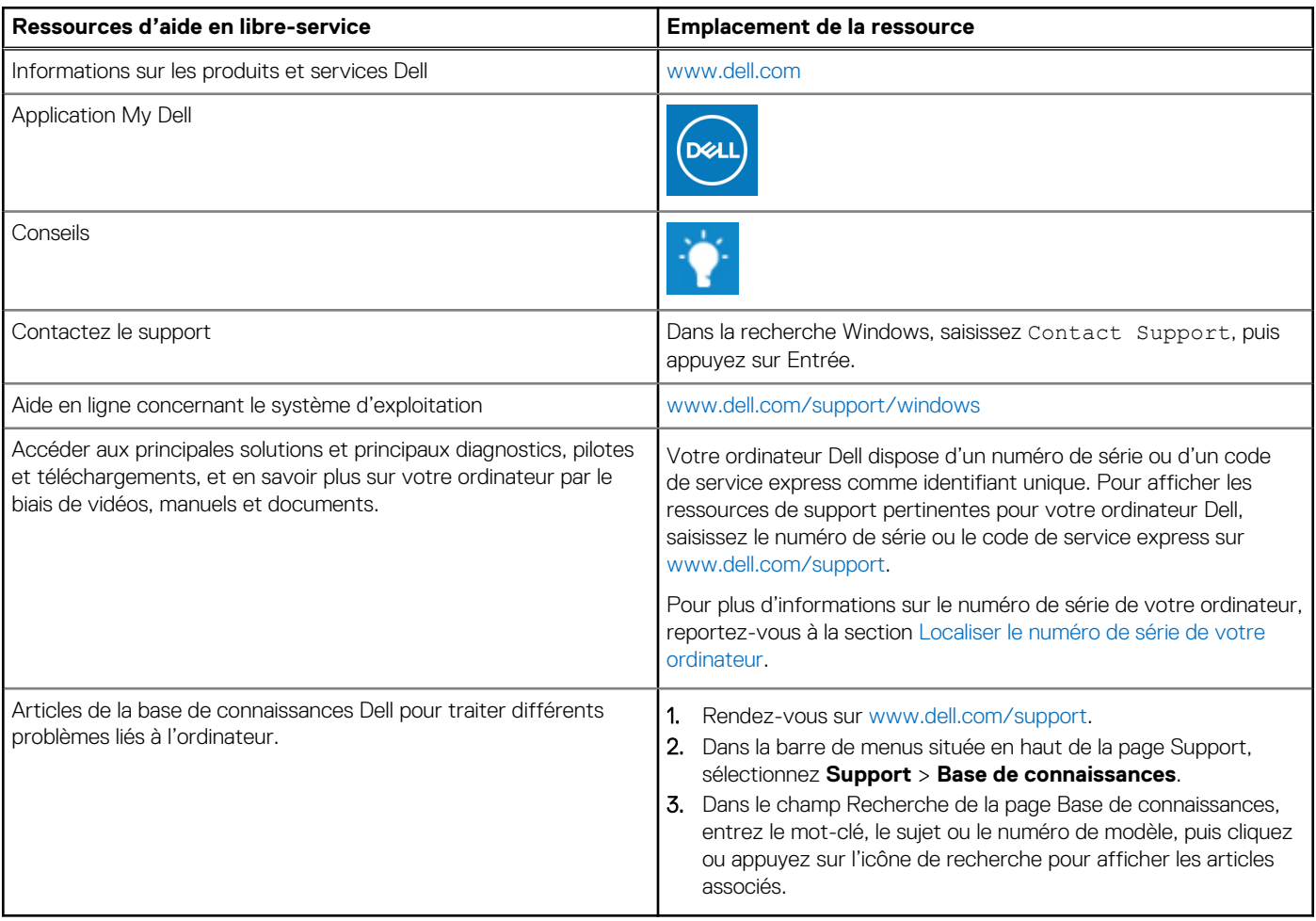

### Contacter Dell

Pour contacter Dell pour des questions commerciales, de support technique ou de service client, consultez le site [www.dell.com/](https://www.dell.com/contactdell) [contactdell.](https://www.dell.com/contactdell)

**REMARQUE :** Les disponibilités variant selon le pays ou la région et selon le produit, certains services peuvent être indisponibles dans votre pays ou région.

**REMARQUE :** Si vous ne disposez pas d'une connexion Internet, les informations de contact figurent sur la preuve d'achat, le bordereau d'expédition, la facture ou le catalogue des produits Dell.